# **CNCPROM-комплектуючі до верстатів з** ЧПК

DDCSV2.1

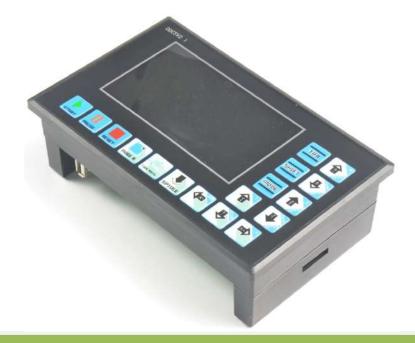

# DDCSV2.1 Product Specification (English Version)

.

⊥▼⊥

# Content

| Chapter One Introduction                                | 1  |
|---------------------------------------------------------|----|
| 1.1 Introduction of Product                             | 1  |
| 1.2 Performance parameter of Product                    | 1  |
| 1.3 Outward Appearance, Structure and Size of Product   | 2  |
| 1.4 Explanation of Nouns                                | 5  |
| 1.5 Notes and Warnings                                  | 6  |
| Chapter TwoDefinition of Wiring                         | 7  |
| 2.1 Definitionand Method of Product Wiring              | 8  |
| Chapter Three Software Operation and Parameter Settings | 24 |
| 3.1Interface description                                | 24 |
| 3.2Definition of Keys                                   | 29 |
| 3.3 Operation methods of common function                | 31 |
| 3.4 Parameter setting                                   | 70 |
| 3.5 Software upgrade                                    |    |
| Chapter FourGCode and M Code                            | 86 |
| 4.1GCode Set                                            | 86 |
| 4.2 MCode Set                                           | 87 |
| Chapter Five Contact and Feedback                       | 88 |
| 5.1Question and answer                                  | 88 |
| 5.2Contact                                              | 89 |

# **Chapter One Introduction**

# **1.1Introduction of Product**

The DigitalDream CNC has engaged in the numerical control industry for 7 years, specializing in the research, development and production work of various CNC(Computer Numerical Control)systems with high quality, high reliability. It can produce the common Brushless DC motor, Stepper motor driver as well as the 1 axisCNC system to 6 axesCNC system.

The DDCSV2.1 is the 4 axis and 4 axes motion controller which has been researched and developed by Faster CNC for four years. The control period of each position is only 4 milliseconds, with a high control precision. The highest uniaxial output pulse is 500KHz and the pulse width can be adjusted. It supports the common stepper motor and servo motor.

The DDCSV2.1 numerical control system adopts the ARM+FPGA design framework. The ARM can finish the part of human-computer interface and code analysis and the FPGA can finish the part of underlying algorithm and control pulse generate, with the reasonable design, reliable control and easy operation.

The panel layout structure of DDCSV2.1 is rational. The common off-line operation can be finished only by 17 keys and it supports the FANUC with high universality to be compatible with G code set.

This specification introduces the operation method of caving machine's special off-line CNC system, DDCSV2.1 and the machine tool connection as well as operation specification. By lots of graphical representation and examples, the uses can quickly learn to use the DDCSV2.1 CNC system.

DDCSV2.1 has made the following changes on the basis of DDCSV1.1:

1:The input signal is modified to support the NPN switch;

2: Support limit and the home share the input port;

**3:** Use the more stable FLASH, to ensure that no program loss;

4: Upgrade algorithm, support soft interpolation, modified V1.1 version of arc interpolation bug;

**5:** Upgrade the power module, the system is more stable.

## **1.2Performance parameter of Product**

- Ordinary digital input interface of 16-circuitoptocoupler coupling isolation
- Ordinary digital input interface of 3-circuit optocoupler coupling isolation

- Output interface of 0-10V spindle control port with analog quantity(can be modified as PWM output);
- Support the 4 axis stepper motor control, the highest control pulse output of single axis is 500KHz;
- ARM9 main control chip;
- FPGA core algorithm chip;
- 4.3 inches TFT screen, resolution ratio: 480\*272;
- 17 operational keys;
- The main control equipment is 18V-32V power input, the current capacity is required not to be lower than 0.5A;
- Support the USB flash disk to read the G code, and the size of G codefile has no requirement;
- Be equipped with MPG port and support digital display MPG as well as support the general MPG in the market.
- Support the panel key with single-axis manual operation, manual step and CONToperation;
- Support the operation of quickly specify the running position;
- Support the multi coordinate systems (with automatically saving function in case of power cut);
- Support the function of saving data automatically after power down (press the start to automatically save the data in the operation, automatically save the data after power down)

### **1.3Outward Appearance, Structure and Size of Product**

• The DDCSV2.1 adopts the embedded shell structure, which can punch a square hole on the equipment cabinet and then embed this equipment in the squire hole. Use two locking mechanism from the inside can fix this equipment on the equipment cabinet, with easy installation. The dimension figure of the product's outward appearance are as picture 1-1 and picture 1-2.

The panel size of the product is 163mm\*102mm\*5mm; The size of main body is 156mm\*93mm\*45mm; The size of square hole installed on the equipment cabinet is 156mm\*93mm.

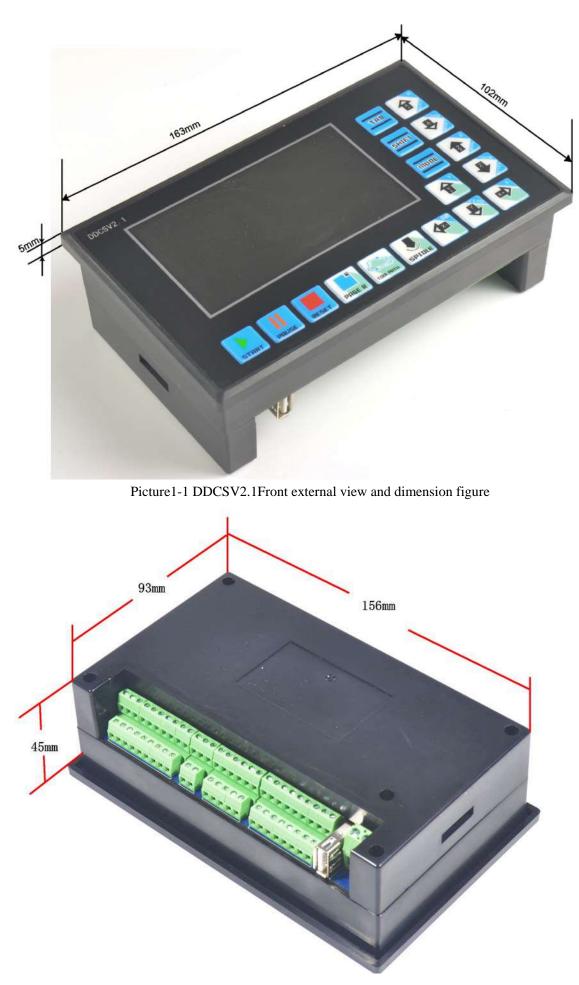

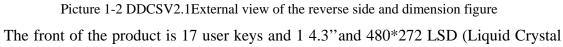

Display), and the reverse side is input signal, spindle control, stepper/ servo control, MPG and other four sets of interfaces as well as USB interface and power interface. Please look at the reference picture 1-3 and picture 1-4 in detail.

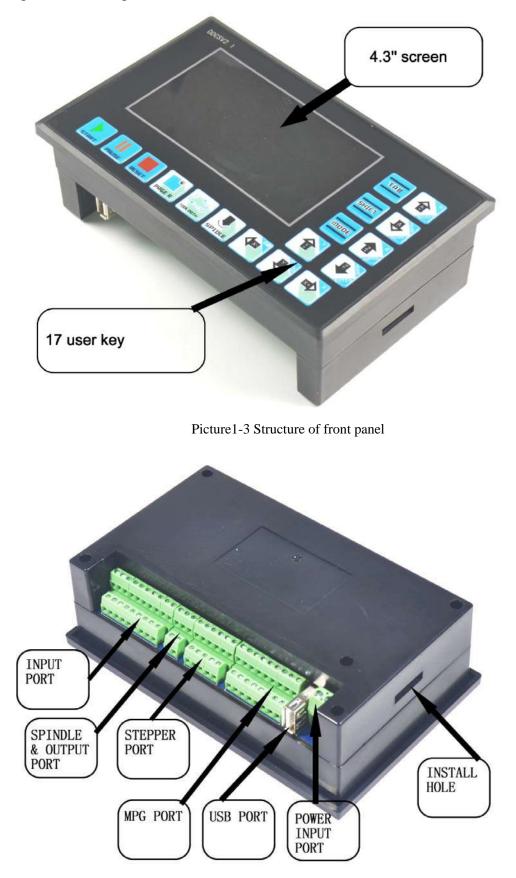

Picture1-4Sturcture of rear cover

### **1.4Explanation of Nouns**

When operating the DDCSV2.1, the users will come across some English abbreviation. Now all the abbreviations are listed to users for references.

**FRO**: the FRO mainly refers to adjust the FRO value to amend the current feed rate under the situation that the F value has been confirmed before the processing course or in the processing course. The actual rate F#=setting rate F\*FRO.

**SRO**: the SROrate mainly refers to adjust the SROrate to amend the current speed of spindle under the situation that the S value has been confirmed before the processing course or in the processing course. The actual speed of spindleS#=setting rate S\* SRO.

**SRJ**: SRJ, under the situation that the defaultvalue of manual operation rate has been set, it is impossible to set the value again to amend the manual operation rate when it is required to adjust the manual operation speed and CONToperation speed. At this moment, the SRJ value can be modified to realize the purpose of amending the manual operation speed. The actual speed of manual operation FS#=setting manual operation speed SRJ\*.

**F**: Feed rate, the unit is mm/min. For example F=2000, indicates that it can feed 2000mm per minute;

S: speed of spindle, the unit is rad/min. For example S=20000, indicates that it can rotate 20000 per minute;

**X**: The coordinate code of X axis.

Y: The coordinate code of Y axis.

**Z**: The coordinate code of Z axis.

A: The coordinate code of A axis

**Busy**: Server busy, it cannot conduct the processing operation, and parts of the function are open. For example, amend the FRO and value of SRO.

**REDAY**: REDAY mode, any operation can be done at this time, including the processing or modifying the parameter or starting the 2nd mode

Reset: reset mode, all the operations are forbidden to do at this time.

"CONT": continuous operation, each axis can conduct the CONT operation under this mode.

"Step" : Manual step mode, each axis can conduct the manual step operation under this mode

MPG: MPGMode, each axis can conduct the MPG operation under this mode

AUTO: Automatic processing mode, it will show AUTO when enters the state of automatic processing.

## **1.5Notes and Warnings**

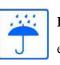

**Free from exposure to the rain and avoid the moist.** This product is the sophisticated electronics without waterproof function. Please keep it from the rain. Make the working environment as dry as possible. This is the icon.

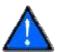

**Wiring warning**, the IO input terminal of this equipment support the equipment with source switch (such as Inductive proximity switch ). When using such kind of switch, attention please: avoid the +terminal and -terminal of power supply to connect with GND. This equipment's analogy quantity output terminal of spindlecontrol alos have a certain load capacity. Please avoid this terminal connect with GND, in case that the interior components and parts be brokendown.

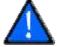

**Operation warning**, Please do the security measures well when connecting with the machine ools. The ESTOP, limit and other things must be perfected. When comes across the emergancy, please press the ESTOP key at once or cut off the power directly, thus avoiding the equipment damage and casualty.

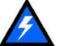

**High voltage danger**, the primary device is 18-32V power supply. Voltageequipment;please pay attention to the electricity safety when conducting the operation.

# Chapter Two **Definition of Wiring**

# 2.1 Power supply solution of equipment

In general, the power supply solution of industrial control's equipment products is complex. It has many different ground levels. Now the internal power supply structure of this product is described as follows:

The power supply structure of this product is as the picture 2-1. The Master Power Supply input and MPG module and stepper control module have the same ground. Limits ESTOP and other input modules as well the spindle speed control output /M3/M8/M10 and other output modules have the same ground, which are used the electric isolation among them. The limits ESTOP and other input modules are connected with the same positive. The internal of the equipment provides a 12V as the common + port, without the requirement of the external power source. As for the spindle rate port, take the output ground for references and output a 0-10V adjustable voltage as the use of spindle speed adjust. The M3/M8/M10 digital output port is the open drain signal. If it is required to externally connect a relay, it is necessary to take the output ground for reference, thus providing the external power supply for the relay.

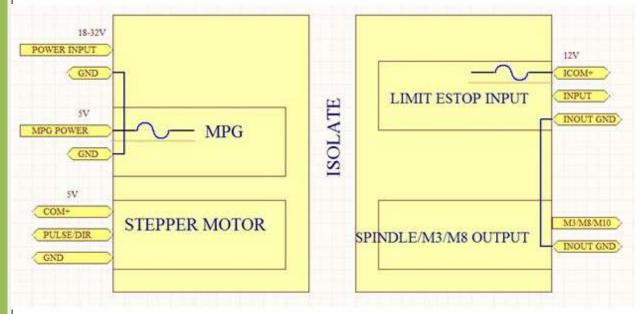

Picture 2-1. Power supply structure

# 2.2 Definitionand Method of Product Wiring

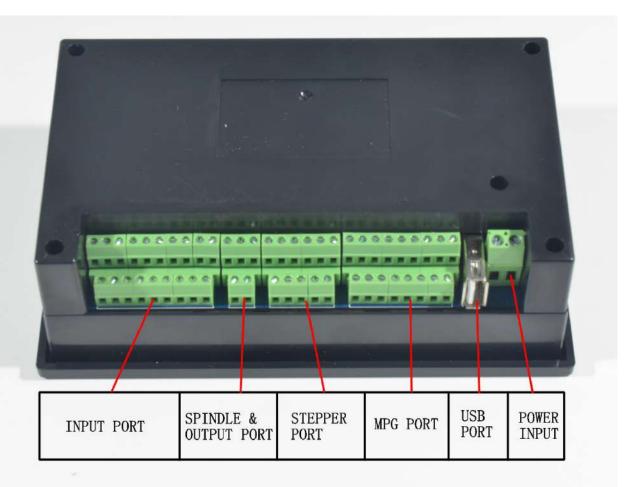

Picture 2-2. Product wiring section and interface summary

As the picture shows, the wiring section of this controller totally has power interface, USB interface, MPG port, stepper/servo control output interface, spindle control output interface, ESTOP limitprobe and other input interface as well as 6 interfaces with different functions. Now the detailed situations about these 6 functional interfaces are described as follow.

#### 2.2.1 Power Interface

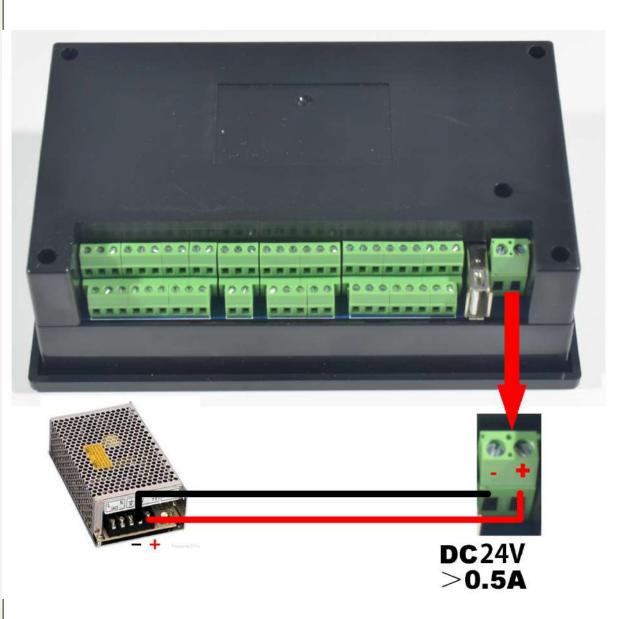

Picture 2-3. Main power input interface definition diagram

As the Picture 2-3 shows, the power interface is 5.08mm wiring terminal. As the picture shows, the right wiring terminal is the positive power, and the left wiring terminal is the negative power, accepting the power supply of  $18V-32V\pm0.5V$  with direct -current supply. Strongly recommended to use 24V switching power supply. The current capacity is required to be more than 0.5A.

#### 2.2.2 USB Interface

This USB Interface is the standard USB socket of A-type, attached a 50cm USB extension cord with installation lugs. The sketch diagram for reference is the picture 2-4.

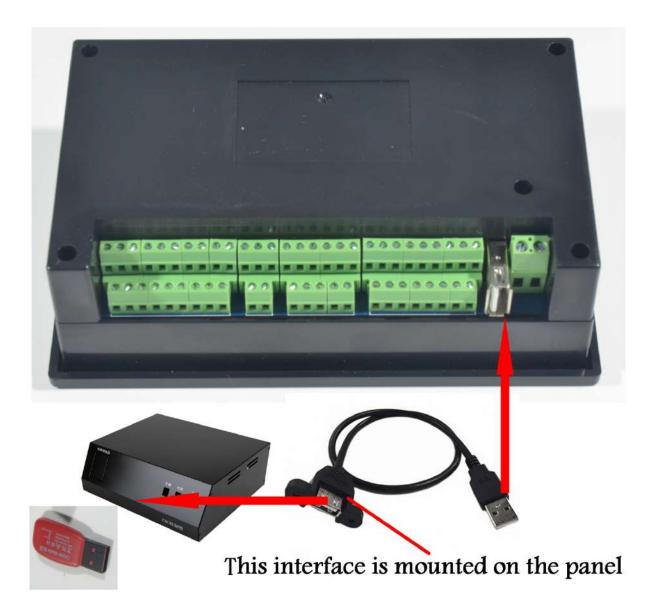

Picture 2-4. Sketch diagram of USB interface extension cord USB

### 2.2.3 MPG Port

The MPG port picture is showed as the Picture 2-5. From the reverse side of the product, it is the 8+9 double raw interface which is close to the USB interface. The reference of interface definition is Picture 2-6.

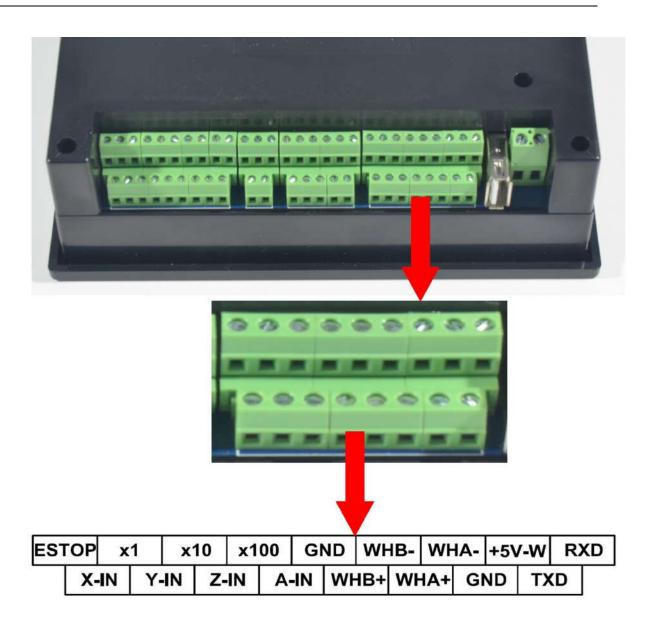

Picture 2-5. Products picture of MPG port

| EST | ГОР | x  | 1  | X  | 10 | x1 | 00 | GI | ND | WH  | IB- | WF  | IA- | +5\ | /-W | R) | KD |
|-----|-----|----|----|----|----|----|----|----|----|-----|-----|-----|-----|-----|-----|----|----|
|     | X-  | IN | Y- | IN | Z- | IN | A  | IN | WF | IB+ | WH  | IA+ | G   | ND  | ТХ  | D  |    |

Picture 2-6. MPG port definition diagram

As the picture 2-6 shows, the MPG port totally have 17 wiring terminals, and the reference of each wiring terminal definition is table 2-1. The reference of corresponding relation between system and MPG wiring is table 2-2 and table 2-3.

| Pin mark      | Definition                                     | Notes                                                                                                    |  |  |
|---------------|------------------------------------------------|----------------------------------------------------------------------------------------------------|--|--|
| ESTOP         | ESTOP of MPG                                   | Connect with GND, indicates the ESTOP is in effect, open indicates it is invalid.                                          |  |  |
| X 1           | Select switch with 1 X                         | Connect with GND, indicates selecting1 X, open indicates no pulse.                                                         |  |  |
| X10           | Select switch with 10 X                        | Connect with GND, indicates selecting10 X, open indicates no pulse.                                                        |  |  |
| X 100         | Select switch with 100 X                       | Connect with GND, indicates selecting100 X, open indicates no pulse.                                                       |  |  |
| Ground        | MPG ground                                     | MPG power supply reference ground, so it is the switch signal reference ground.                                            |  |  |
| B phase-      | MPG B phase negative terminal                  | MPG B phase differential input negative terminal                                                                           |  |  |
| A phase-      | MPG A phase negative terminal                  | MPG A phase differential input negative terminal                                                                           |  |  |
| +5 <b>V-W</b> | MPG power supply 5V power output               | Exclusive use supply terminal of MPG, which<br>can restore the fuse connection with a 200MA of<br>the system power supply. |  |  |
| RXD           | MPG serial<br>communication input<br>terminal  | Used for digital display of theMPG communication                                                                           |  |  |
| X select      | Select switch in X axis                        | Connect with GND, indicates selecting X axis,<br>open indicates not to select                                              |  |  |
| Y select      | Select switch in Y axis                        | Connect with GND ,indicates selecting Y axis,<br>open indicates not to select                                              |  |  |
| Z select      | Select switch in Z axis                        | Connect with GND, indicates selecting Z axis,<br>open indicates not to select.                                             |  |  |
| A select      | Select switch in A axis                        | Connect with GND, indicates selectingA axis, open indicates not to select.                                                 |  |  |
| B phase+      | MPG B phase positive terminal                  | MPG B differential input positive terminal                                                                                 |  |  |
| A phase+      | MPG A phase positive terminal                  | MPG A phase differential input positive terminal                                                                           |  |  |
| ground        | MPG ground                                     | MPG power supply reference ground, so it is the switch signal reference ground                                             |  |  |
| TXD           | MPG serial<br>communication output<br>terminal | Used for digital display of the MPG communication                                                                          |  |  |

Table 2-1 Definition and interpretation of DDCSV2.1's MPG port

| A A A A A A A A A A A A A A A A A A A |              |                     |
|---------------------------------------|--------------|---------------------|
| DDCSV2.1Wiring pin mark               | MPG pin mark | and color           |
| ESTOP                                 | С            | Light blue          |
| X1                                    | X1           | Grey                |
| X10                                   | X10          | Black/Grey          |
| X100                                  | X100         | Orange              |
| X Select                              | Х            | Yellow              |
| Y Select                              | Y            | Black/Yellow        |
| Z select                              | Z            | Brown               |
| A select                              | 4            | Black/Brown         |
| A phase+                              | A+           | Green               |
| A Phase-                              | A-           | Purple              |
| B phase+                              | B+           | White               |
| B Phase-                              | В-           | Purple/Black        |
| Ground                                | 0V/CN/COM    | Black; Black/ light |
|                                       |              | blue; Black/Orange  |
| +5V-W                                 | +5V          | Red                 |

Table 2-2 Differential MPG and DDCSV2.1 wiring mode

Note: It you want to use the single-terminal MPG (namely there is no A-B-MPG), please look at the wiring table, the table 3-2 for reference. As for the unlisted one, please take the differential MPG wiring mode.

| DDCSV2.1Wiring pin mark | MPG pin mark and color |       |  |
|-------------------------|------------------------|-------|--|
| A phase+                | A+                     | Green |  |
| A phase-                | 0V                     | Black |  |

| B phase+ | B+ | White |
|----------|----|-------|
| B phase- | 0V | Black |

Table 2-3Single-terminal MPG and DDCSV2.1 wiring mode

#### 2.2.4 Stepper/Servo control output interface

As the picture 2-7 shows, the second group of interface from the right side is the stepper/servo control output interface. The reference diagram of interface definition diagram is table 2-8. As for the connection between system and stepper motor drive, please look at picture2-9 for reference.

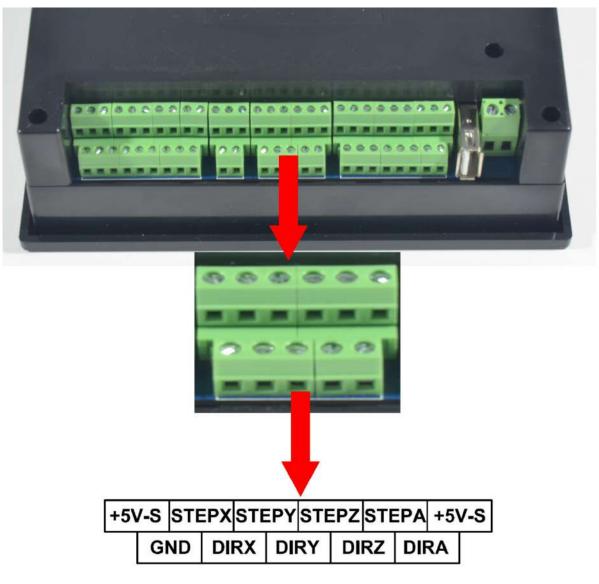

Picture 2-7. Product photoof stepper/servo control output wiring

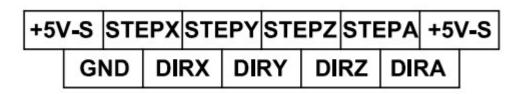

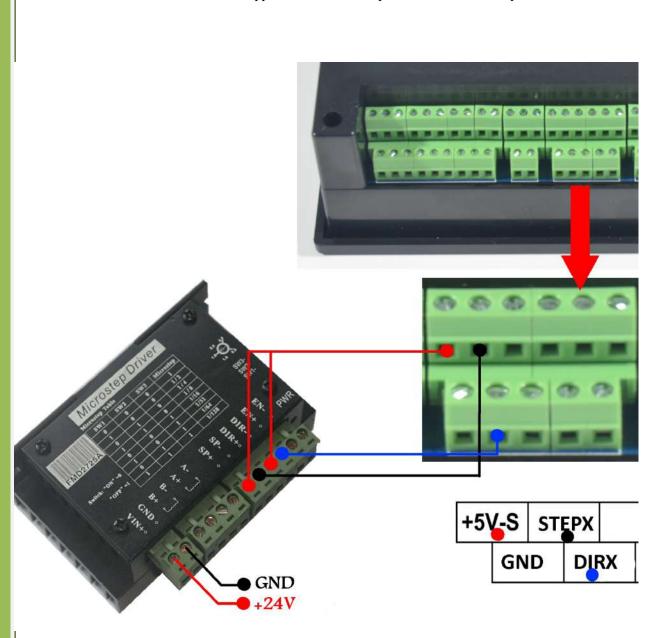

Picture 2-9. DDCSV2.1 X axis and stepper motor driver wiring picture

Stepper/servo control interface wiring definition reference table 2-4

| Pin mark | definition      | Note(common-positive     | Note (Common-negative  |
|----------|-----------------|--------------------------|------------------------|
|          | uennition       | wiring method)           | wiring method)         |
| +5V-S    | 5Vpower         |                          |                        |
|          | supply positive | Common positive terminal | Not used               |
|          | terminal        |                          |                        |
| Ground   | ground          | Not used                 | Common ground terminal |

|             | Note: Str         | ictly prohibit to directly conne | ect +5V-S with the GND           |  |
|-------------|-------------------|----------------------------------|----------------------------------|--|
| Pulse X     | X axis pulse      | X axis pulse signal              | X axis pulse signal positive     |  |
|             | -                 | negative terminal                | terminal                         |  |
| Direction X | X axis direction  | X axis direction signal          | X axis direction signal positive |  |
|             | A daily direction | negative terminal                | terminal                         |  |
| Pulse Y     | Y axis pules      | Y axis pulse signal              | Y axis pulse signal positive     |  |
|             | i uxis puies      | negative terminal                | terminal                         |  |
| Direction Y | Y axis direction  | Y axis direction signal          | Y axis direction signal positive |  |
|             |                   | negative terminal                | terminal                         |  |
| Pulse Z     | Z axis pulse      | Z axis pulse signal              | Z axis pulse signal positive     |  |
|             |                   | negative terminal                | terminal                         |  |
| Direction Z | Z axis direction  | Z axis direction signal          | Z axis direction signal positive |  |
|             |                   | negative terminal                | terminal                         |  |
| Pulse A     | A axis pulse      | A axis pulse signal              | A axis pulse signal positive     |  |
|             | Turis puise       | negative terminal                | terminal                         |  |
| Direction A | A axis direction  | A axis direction signal          | A axis direction signal positive |  |
|             |                   | negative terminal                | terminal                         |  |

Table 2-4DDCSV2.1's stepper/servo control interface definition and interpretation

### 2.2.5 Spindle control output interface

As the picture 2-10 shows, the interface of third group from the right side is the spindle control output interface. As for the interface definition diagram, please look at picture 2-11 for reference.

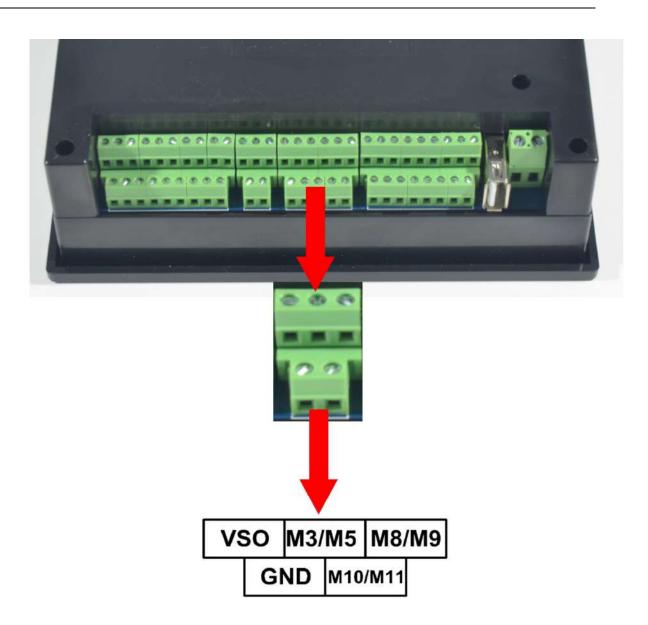

Picture 2-10. Product photo of spindle control output interface

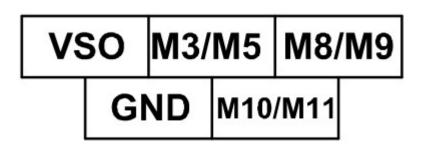

Picture 2-11. Spindle control output interface definition picture

In the spindle control output interface, the start and stop of spindle (M3/M5), cooling liquid (M8/M9), lubricating oil (M10/M11)'s three output terminals are totally the signal of open ground. The highestelectric current can be absorbed is 20mA, and the reference diagram of interior structure is picture 2-12. The speeding governing output terminal can output 0-10V adjustable voltage. It can adjust the speed of spindle motor by adjusting the F value of spindle and outputting to the frequency converter.

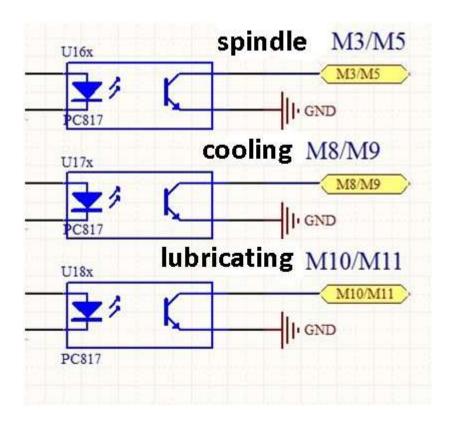

Picture 2-12. Interior structure picture of on-off output signal

Connection between DDCSV2.1 output and RELAY shows in picture 2-13.

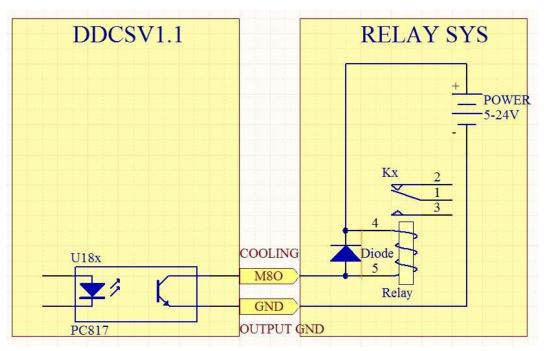

Picture 2-13. Connection between DDCSV2.1 output and RELAY system

Controlling the frequency conversion spindle only needs 2 signals and one is the start-stop control and the other is speed control. Here takes the Nowforever frequency converter as an example. As for the specific wiring, please look at table 2-5 for reference. The wiring of other frequency converter is also like this.

| A REAL CONTRACTOR                           | ROUFOREJER                                                                                                    |
|---------------------------------------------|----------------------------------------------------------------------------------------------------|
| DDCSV2.1wiring pin mark                     | Nowforever E100S1R5Bwiring terminal mark                                                                          |
| Speeding governing output<br>(0-10V)        | VI                                                                                                    |
| Start and stop of spindle (ope<br>n ground) | FOR                                                                                                    |
| Output ground                               | DCM                                                                                                    |
| Output ground                               | ACMNote: parts of frequency<br>converterDCM and ACM are<br>connected. Only one of them is<br>needed at this time. |

Table 2-5 DDCSV2.1 and frequency converter wiring mode

#### 2.2.6 ESTOP limit probe input interface

As the picture 2-14 shows, the interface of group one from the lift side is the ESTOPprobeinput interface. As for the interface definition diagram, please look at Picture 2-15 for reference.

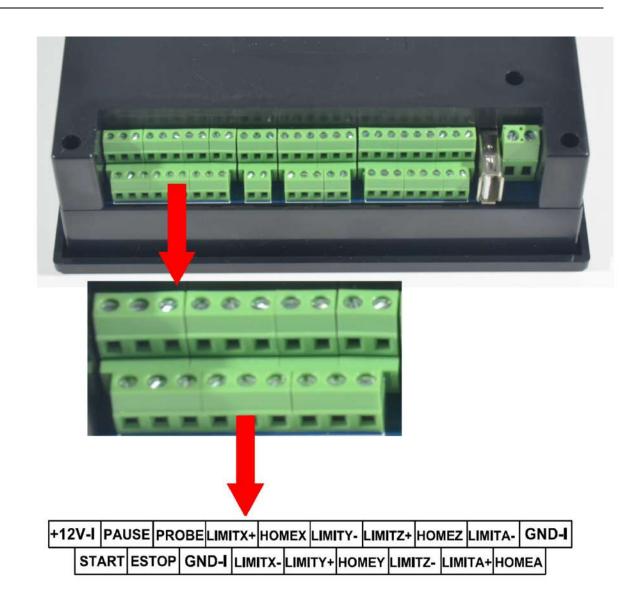

Picture 2-14. Product photo of ESTOP limit probe input interface

# +12V-I PAUSE PROBE LIMITX+ HOMEX LIMITY- LIMITZ+ HOMEZ LIMITA- GND-I START ESTOP GND-I LIMITX- LIMITY+ HOMEY LIMITZ- LIMITA+ HOMEA

Picture 2-15. ESTOP limit probe input definition picture

This interface contains three kinds of input signals, including the external-expansion start and stop, probe and limit/home.Circuit of input shows in picture 2-16.It's only a few of the input signals,the other are the same. Now the wiring modes of all kinds of signals are described as follows.

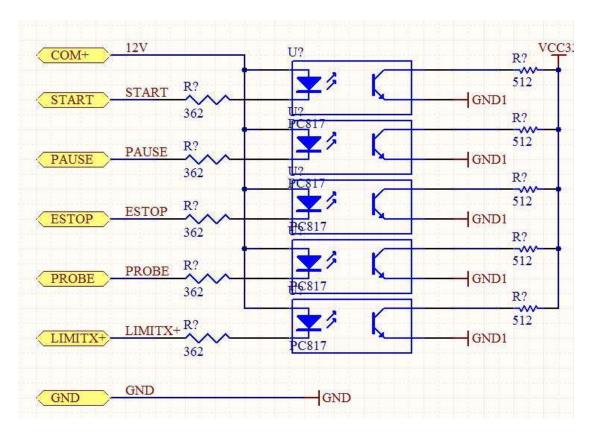

Picture 2-16. ESTOP LIMIT and PROBE input signal circuit.

The picture 2-17 is the wiring mode of external-expansion start, pause and ESTOP.

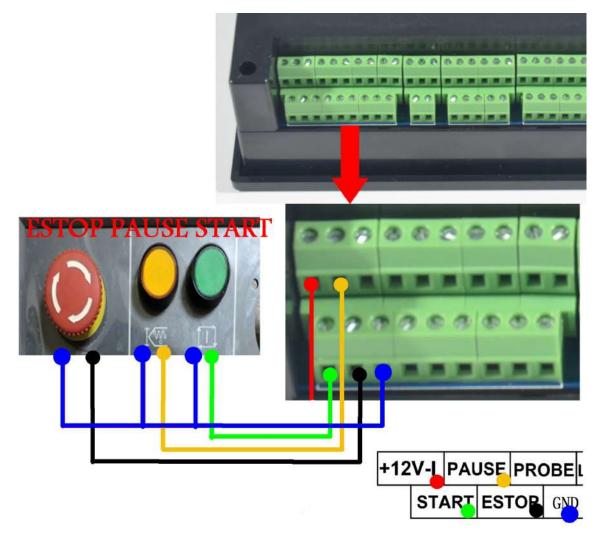

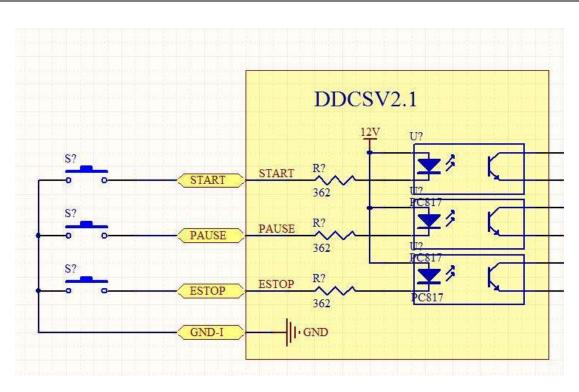

Picture 2-17. Wiring mode of external-expansion start, pause and ESTOP

The picture 2-18 is the wiring mode of general jogging/2-lineInductive proximity switch. The picture 2-19 is the wiring method of 3-line induction type switch. Pls use NPN type switch.

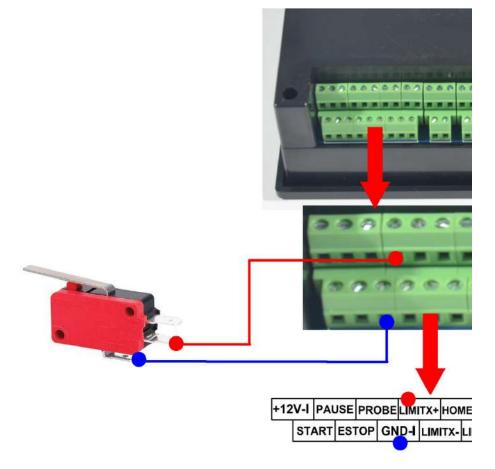

Picture 2-18. Limit/home general micro switch or wiring mode of 2-lineInductive proximity

switch

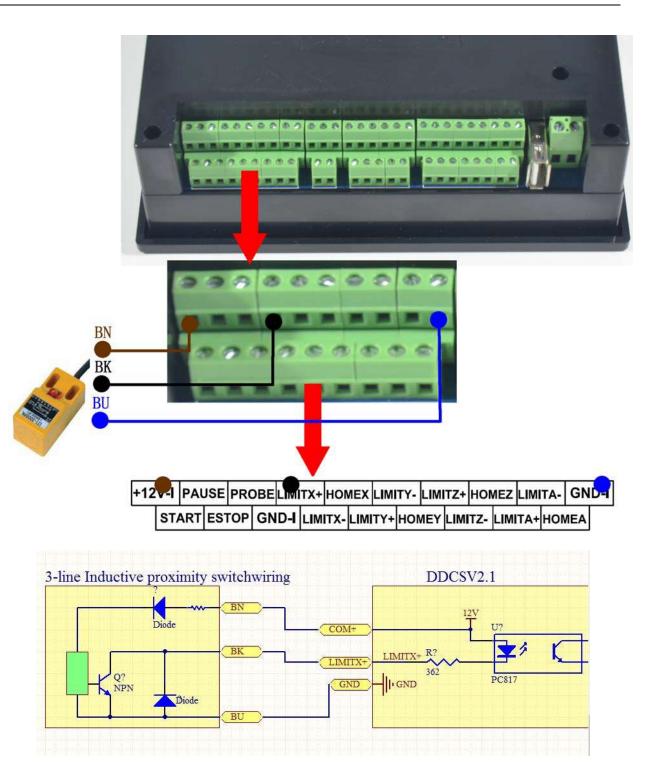

Picture 2-19. 3-line NPN Inductive proximity switchwiring mode

# Chapter Three Software Operation and Parameter Settings

# 3.1 Interface description

The software interface totally contains 3 pages, including main page, file page and configuration page. Now the 3 pages are described as follows:

#### 3.1.1 Main page

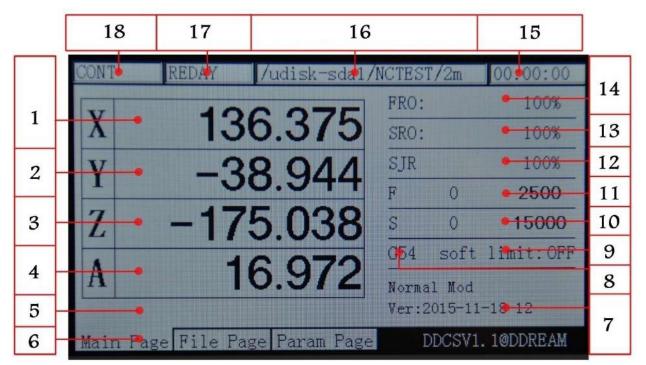

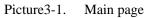

The picture 3-1 shows the home page of DDCSV2.1. Altogether it is divided into status column, coordinate display column, basic parameter column, and notification column these four modules. In total, it is divided into 18 sections in detail. Now the detailed description of the 18 sections as follows:

#### 1、X Coordinate

This column shows the current coordinate value of X work piece. The display range is 99999.999~+99999.999, the minimum jump value is 0.001.

#### 2、Coordinate

This column shows the current coordinate value of Y work piece. The display range is -99999.999~+99999.999, the minimum jump value is 0.001.

#### 3、Coordinate

This column shows the current coordinate value of Zwork piece. The display range is -99999.999~+99999.999, the minimum jump value is 0.001.

#### 4. A Coordinate (This section has no definition in the 3-axis)

This column shows the current coordinate value of Z work piece. The display range is 99999.999~+99999.999, the minimum jump value is 0.001.

This section has no definition in the 3-axis

#### **5**、Current operation

When this column performs the G codefile, it will show the current operation line number and codes. When the operation state is REDAY, it will show null.

#### 6、Page Code

The page code instructs the current page. This controller totally has 3 pages, including main page, file page and configuration page.

#### 7、 Operation Tips

This prompt message only has 3 status switching. Mainly it provides the prompt massage of several key buttons and the second functional operation function.

The prompt message of the normal state is: normal mode.

The prompt message of the second functional start status is:X-: gotoz Y-: zero Z-: home A-: probe Start: goto break

When the prompt message is in this status, knock on X-key to enter the goto zerofunction; knock on Y-to enter the current coordinate 0 clearing function; knock on Z-to enter the search machinery 0-point function; knock on A- to enter the probe function; knock on Start to enter the designated staring function; knock on Pause to enter the breakpoint CONT callback function.

When it is in the designated line editing or in the required editing digital, the prompt message is:X+: leftX-: Right Y+: Up Y-: Down Z-: enter Z+: cancel

When the prompt message is in this status, knock on X+ cursor to move left; knock on X- cursor to move right; knock on current place value to increase; knock on Y- current place value to decrease; knock on Z- to enter or carriage return; knock on Z+ to cancel;

#### 8、 Current Coordinate System

It can use FRO/ SROand then press the key to switch to this column, thus amending the current coordinate system by A+/A-. The modification range is G54-G59.

When shifts to this column, the words of G54 will change as bold type.

#### 9、Soft limit switch

It can use FRO/ SROand then press the key to switch to this column. When it shifts to this column "soft limit", the word "ON" will change to as bold type. At this time, please press

+ SELECT A+/ A the key

to select whether to shift to pen the soft limit.

#### 10、 Speed of spindle

It can use the FRO/ SROand then the key switch to come to this column. When shifts to this column, the word of S will change as the bold type. The 0-position on the left will show the

real speed of spindle. The 0-poition on the right will show the default speed of spindle. This default speed can be modified.

#### 11、Feed speed

It can use FRO/ SROand then press the key to switch to this column. When it shifts to this column, the word of F will change as bold type. The place of 1182 on the left will show the real time feed rate, and the place of 2400 on the right will show the default feed rate. This default speed can be modified.

#### 12, SJR

It can use FRO/ SROand then press the key to switch to this column. When it shifts to this column, the word of manual adjust will change as bold type. At this time, please press the key A+ to increase the manual adjustsvalue, and press the key A- to decrease the manual adjusts value. Each step will increase or decrease 10%.

#### 13, SRO

It can use FRO/ SROand then press the key to switch to this column. When it shifts to this column, the word of spindle will change as bold type. At this time, please press the key A+ to increase the spindle adjusts value and press A- to decrease the spindle adjusts value. Each step will increase or decrease 10%.

#### 14, FRO/SRO

It can use FRO/ SROand then press the key to switch to this column. When it shifts to this column, the word of feed adjust will change as bold type. At this time, please press the key A+ to increase the feed adjusts value and press A- to decrease the feed adjusts value. Each step will increase or decrease 10%.

#### 15、Working time

This column shows the processing time from starting operating the G code timekeeping to the stop of proceeding ending time. It will also pause in the midway of pause time.

#### 16、Processing file

This column shows the processing files. In the formal situation, it only shows the filename. Under the situation of CONT adjust, it will also show the content of the file.

#### 17、 Operating Status

This column shows the operating status of equipment. The status and implications can be displayed as follows:

Busy: In the process of processing status, manual operating single-axis status and other arbitrary axis status;

Reset: The reset flashing indicates to enter the reset status. At this time, any other keys don't work;

REDAY: Ready state; when it is in the state of reset, you can press the reset key to enter the REDAY status. At this time, it can operate and execute the automatic processing or modify other parameters and other operations.

#### 18、Feed status

This column shows the feed status of equipment. The status and implications can be displayed as follows:

Automatic: in the process of processing and executing the G code file status, and displaying AUTO;

CONT: indicates CONT. At this time, please press and hold the key"-"or "+" of XYZA, which can make each axis to CONT;

Step: indicates runs step by step. At this time, please knock on the key"-"or "+" of XYZA, which can make each axis to move 1-unit distance and this unit distance can be modified in manual adjust parameter. Although you hold these keys, you can only make each axis to operate 1-unit distance. This function can be used in accurate positioning;

MPG: indicates to enter the MPG mode. At this time, the MPG is invalid. The position of each axis can be operated by the MPG;

2nd mode; When you press this key, you can enter the second function status. At this time, the status line will display the second function.

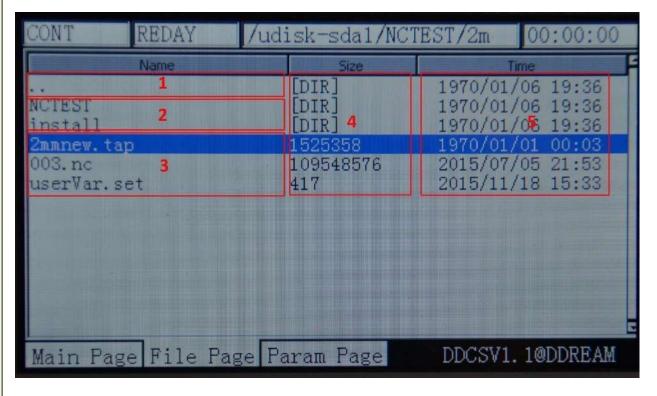

#### **3.1.2File Management Page**

Picture3-2. File management page

As the picture 3-2 shows, the file management page totally can be divided into 5 columns

#### 1, Switch of the content column

".."Indicates to enter the file content of last level

#### 2、 Subfolders list of current folder

The frame 2 displays all the subfolders list of current folder;

**3**、File list of current folder

The frame 3 displays all the files list of current folder;

#### 4、Files size column

The frame 4 displays the size of each file, and the unit is byte. If it is folder, it will display [DIR].

#### **5**、Column of files modification time

The frame 5 displays the modification time of each file or folder. The files or the folder status can be judged by the modification time.

#### **3.1.2**Configuration Page

| CON                               | REDAY                                                                                                    | /udisk-sda1                                                                                    | /NCTEST/2m                                                                          | 00:00:00                                        |   |
|-----------------------------------|----------------------------------------------------------------------------------------------------|------------------------------------------------------------------------------------------------|-------------------------------------------------------------------------------------|-------------------------------------------------|---|
| No.                               | Param N                                                                                                    | ame                                                                                            | Value                                                                               | Unit                                            | F |
| 34<br>35<br>36<br><b>38</b><br>39 | Setting of motor<br>speed of motor sipulse equivalency<br>pulse equivalency<br>pulse equivalency<br>pulse equivalency<br>pulse unit of A<br>level of X axis I<br>level of Y axis I | tart running<br>y of X axis<br>y of Y axis<br>y of Z axis<br>y of A axis<br>axis<br>DIR signal | 50.000<br>1280.000<br>1280.000<br>1280.000<br>6403000<br>pulse/degre<br>High<br>Low | mm/min<br>pulse/mm<br>pulse/mm<br>pulse/mm<br>4 |   |
| 392<br>393<br>416<br>417          | level of Z axis H<br>level of A axis H                                                                                                    | DIR signal<br>DIR signal<br>& pulse<br>ignal(include                                           | High<br>Low<br>300<br>2000                                                          | ns<br>ns<br>1. 1@DDREAM                         |   |

Picture3-3. Configuration page

As the picture 3-3 shows, the configuration page can be divided into 4 columns;

#### **1**, Parameter mark

Each parameter has a specific mark, the parameter can be modified by the way of configuration the files. Therefore the parameter can be designated by the parameter mark.

#### 2、Parameter definition

The real definition of parameter is listed in the parameter definition column. Pleases note that all the parameters are divided into groups according to the function. The format of group title is [group], which is showed as the picture 3-3 [electrical machine configuration]

#### 3, Parameter Value

The parameter value column lists the concrete value of each parameter. This value has integral, floating-point,BOOL switch and other types of data. As the picture 3-3 shows, the parameter value of No. 33 is 50.000, which is a floating-point data.

#### 4、Parameter Unit

The parameter unit lists the unit of each parameter.

# **3.2Definition of Keys**

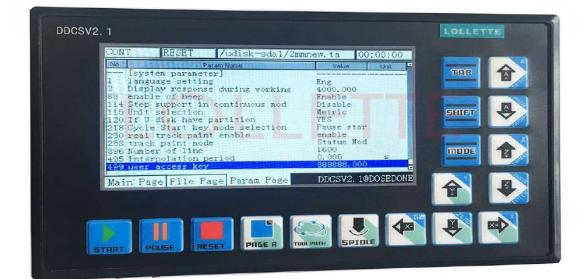

The picture 3-4 shows the keys layout of DDCSV2.1. The DDCSV2.1 totally has 17 keys. As for the specific definition of keys, please look at table 3-1 for reference.

| Keys Icon | Functi<br>on<br>Numb<br>er | Definition               | Notes                                                                                                    |  |  |
|-----------|----------------------------|--------------------------|----------------------------------------------------------------------------------------------------|--|--|
|           | 1                          | Start operation          | After correctly loading the G code<br>file, please press this key to start the<br>automatic processing operation. Or at<br>the status of pause, please press this<br>key to recovery the processing<br>operation. |  |  |
| PAUSE     | 1                          | Pause operation          | In the process of processing, please<br>press this key to pause the operation.                                                                                                    |  |  |
| RST       | 1                          | ESTOP reset              | Under the status of reset ("reset<br>"flashing), please press this key to<br>enter the ready condition status; In<br>the status of processing, please press<br>this key to stop processing urgently.              |  |  |
| PAGE      | 1                          | Page switch              | Switch the file management page,<br>processing main page and parameter<br>configuration page.                                                                                                    |  |  |
| TOOL PATH | 1                          | Tool path display switch | Switch the display into coordinate display or tool path tracking display.                                                                                                    |  |  |

| SPINDLE          | 1 | Spindle manual start/close                                                                                                |                                                                                                    | Under the status of ready condition<br>(REDAY), please press this key to<br>manually off/on the spindle. Under<br>the reset status (reset) and processing<br>status (busy), it cannot operate this<br>function.                                                                                                    |
|------------------|---|----------------------------------------------------------------------------------------------------|----------------------------------------------------------------------------------------------------|----------------------------------------------------------------------------------------------------|
| X-/GOTOZ         | 3 | <ol> <li>X axis<br/>moves left;</li> <li>Cursor<br/>moves left</li> <li>Goto zero<br/>function</li> </ol>                 | you switch the<br>Continuously m<br>you switch to "<br>when you enter<br>the default F/S<br>function of curs                                                         | as of ready condition(REDAY), when<br>mode into "CONT", the X axis will<br>nove left after pressing this key; When<br>'step", it will be the left manual step;<br>status of the processing line editing or<br>value modification, this key has the<br>sor left movement; When you start the<br>, this key has the goto zero function;                                                              |
| ↓<br>x+/ x       | 3 | <ol> <li>X axis<br/>moves right;</li> <li>Cursor<br/>moves right</li> <li>X axis select</li> </ol>                        | you switch the<br>Continuously m<br>you switch to "<br>when you enter<br>or the default F<br>function of cu<br>functions of ho                                       | is of ready condition(REDAY), when<br>mode into "CONT", the X axis will<br>ove right after pressing this key; When<br>step", it will be the rightmanual step;<br>the status of the processing line editing<br>/S value modification, this key has the<br>ursor right movement; Under the 3<br>ome/zero-clearing/ gotoz, this key has<br>ct function when you need to start the<br>ration.          |
| С<br>Ү+/ Ү       | 3 | <ol> <li>Y axis<br/>moves<br/>forward;</li> <li>Parameter<br/>value increases</li> <li>Y axis select</li> </ol>           | Under the statu<br>you switch the<br>Continuously n<br>When you sy<br>forwardmanual<br>processing line<br>modification, th<br>the current y<br>home/zero-clear       | as of ready condition(REDAY), when<br>mode into "CONT", the Y axis will<br>nove forward after pressing this key;<br>witch to "step", it will be the<br>step; when you enter the status of the<br>e editing or the default F/S value<br>his key has the function of increasing<br>value; Under the 3 functions of<br>ring/ gotoz, this key has the Y axis<br>when you need to start the single-axis |
| Y-/ZERO          | 3 | 1: Y axis move<br>backward;<br>2: Parameter<br>value<br>decreases; 3:<br>Start the<br>current<br>coordinate<br>0-clearing | Under the statu<br>you switch the<br>Continuously m<br>When you sy<br>backwardmanua<br>processing line<br>modification, th<br>the current valu                       | as of ready condition(REDAY), when<br>mode into "CONT", the Y axis will<br>nove backward after pressing this key;<br>witch to "step", it will be the<br>al step; when you enter the status of the<br>e editing or the default F/S value<br>his key has the function of decreasing<br>e; When you start the second function,<br>current coordinate 0-clearing function;                             |
| CANCEL<br>Z+/Z   | 3 | 1: Z axis<br>Plummer<br>block ;<br>2: Z axis select<br>3: cancel                                                          | you switch the<br>Continuously be<br>you switch to '<br>step; Under the<br>gotoz, this key I<br>need to start the<br>the status of the<br>file management<br>cancel; | is of ready condition (REDAY), when<br>mode into "CONT", the Z axis will<br>e uplifted after pressing this key; When<br>"step", it will be the uplift of manual<br>e 3 functions of home/zero-clearing/<br>has the Z axis select function when you<br>e single-axis operation. When you enter<br>e start line or the F/Sdefault editing or<br>nt page, this key has the function of                |
| ENTER<br>Z-/HOME | 3 | 1: Z axis<br>down;<br>2: home<br>3: enter/select                                                                          | you switch the<br>continuously be<br>you start the se<br>machine tool co<br>enter the status                                                                         | is of ready condition (REDAY), when<br>mode into "CONT", the Z axis will<br>e down after pressing this key; When<br>cond function, this key has the search<br>oordinate 0-point function; When you<br>s of the start line or the F/S default<br>management page, this key has the<br>r or select;                                                                                                  |

| + SELECT<br>A+/ A       | 4 | 1: A axis<br>rotates in<br>forward directi<br>on; 2: A axis<br>select; 3:<br>parameter<br>increases;<br>4: F/S default<br>select/cancel                               | Under the status of ready condition (REDAY), when<br>you switch the mode into "CONT", the A axis will<br>Continuously be rotated in forward direction after<br>pressing this key; When you switch to "step", it will be<br>the rotate in forward direction of manual step; Under<br>the 3 functions of home/zero-clearing/ gotoz, this key<br>has the X axis select function when you need to start<br>the single-axis operation. Under the status of FRO/<br>SRO/ SJR parameter modification, the current<br>parameter value will increase after pressing this key.<br>When you switch to the status of F or S, this key will<br>select the default value as the effective value or select<br>G code setting value as the effective value; |
|-------------------------|---|----------------------------------------------------------------------------------------------------|----------------------------------------------------------------------------------------------------|
| - MODIFY<br>A-/PROBE    | 4 | <ol> <li>A axis<br/>rotates in<br/>inversion<br/>direction;</li> <li>Probefunction</li> <li>Parameter<br/>decreases;</li> <li>F/S default<br/>modification</li> </ol> | Under the status of ready condition (REDAY), when<br>you switch the mode into "CONT", the A axis will<br>Continuously be rotated in inversion direction after<br>pressing this key; When you switch to "step", it will be<br>the rotate in inversion direction of manual step; Under<br>the status of starting the second function, this key has<br>the probefunction; Under the status of FRO/ SRO/ SJR<br>parameter modification, the current parameter value<br>will decrease after pressing this key. When you<br>switch to the status of F or S, this key will enter the<br>default value editing status after pressing this key;                                                                                                    |
| FRO F<br>SRO S<br>SJR G | 2 | 1:<br>FRO/SRO/SJR<br>/F/S/G;<br>2: file copy                                                                                                    | Under the processing page and the status of ready<br>condition (REDAY), it will switch to the 8 status of<br>processing parameter FRO/ SRO/SJR/F/S/G soft limit<br>and ready condition; under the processing status(busy),<br>it can only switch to the 3 status of FRO/SROand<br>processing status; Under the file management page, it<br>is the function of copying the current selected files;                                                                                                    |
| 2ND                     | 2 | <ol> <li>Second<br/>function start</li> <li>file paste</li> </ol>                                                                                                    | Under the processing page and the status of ready<br>condition (REDAY), it will switch to the 2nd mode<br>status; Under the 2nd mode status, you can press the<br>corresponding pieces to start the 4 functions of home,<br>zero-clearing and gotoz as well as probe; When you<br>press this key again, it will quit; Or some operation<br>can automatically quit the 2nd mode. Under the file<br>management page, it will paste the files which have<br>been copied to the current folder after pressing this<br>key;                                                                                                    |
| MODE                    | 2 | 1: mod switch<br>2: file delete                                                                                                    | Under the processing page and the status of ready<br>condition (REDAY), it can switch the manual mode of<br>each axis. Totally there are 3 manual mode, which are<br>"step", "CONT", "MPGpattern"; Under the file<br>management page, it will have the function of deleting<br>the current selected file after pressing this key;<br>Table 3-1 List of Keys 'function                                                                                                    |

Table 3-1 List of Keys 'function

# 3.3 Operation methods of common function

This section focuses on describing the common functions of keys 'combination operation. In the real operation, please avoid the operation of pressing the 2 keys at the same

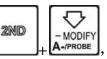

time. For example,

indicates that you should firstly press, and then

2ND

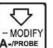

release this key; Next, please press A-/PROBE and release it.

#### 3.3.1File Management

In the homepage, please press **PAGE** to enter the file management page, Just as Picture 3-5 shows:

/udisk-sda1/NCTEST/2m 00:00:00REDA Size DIR 1970 EST DIR 970/01/06 stall 1970/01/06 DIR 2mmnew.tap 525358 1970/01/01 109548576 2015/07/05 003. nc userVar.set 4172015/11/ 18 15:33Main Page File Page DDCSV1. 10DDREAM Param Page

Picture3-5. File management page

At this time, it displays all the folders and files in the root directory. The corresponding size column of folders 'namewill display [DIR], The corresponding size column of files shows the size of this file. The blue strip indicates the current valid target location.

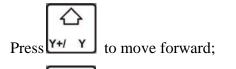

Press Y-/ZERO to move backward;

Press Z+/ Z

**to quit the file management page;** 

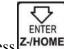

Press Z-HOME to enter; If the current target item is "..", it will quit the current directory and enter the last directory. If the current target item is folder, it will enter the target folder. If the current target item is the target G code file, it will select the target file; If the current target item is \*.set file, it indicated that the system is loading all the configuration of \*.set file.

#### 1) Copy the file

In the file management page, press Y+/Y or Y-/ZERO to select the target file. Just as the Picture 3-6 shows:

| CONT REDAY                                             | /udisk-sda1/NC                                  | TEST/2m                          | 00:00:00                                     |
|--------------------------------------------------------|-------------------------------------------------|----------------------------------|----------------------------------------------|
| Name                                                   | Size                                            | Ti                               | me                                           |
| NCTEST<br>install<br><mark>2mmnew.tap</mark><br>003.nc | [DIR]<br>[DIR]<br>[DIR]<br>1525358<br>109548576 | 1970/01/<br>1970/01/<br>2015/07/ | 06 19:36<br>06 19:36<br>01 00:03<br>05 21:53 |
| userVar. set                                           | 417                                             | 2019/11/                         | 18 15:33                                     |
| Main Page File Pag                                     | ge Param Page                                   | DDCSV1.                          | 10DDREAM                                     |

Picture3-6. Select 2mmnew.tap file and copy the file

, which

At this time, the 2mmnew.tap file is selected, and please pressesthe key sindicates that the 2mmnew.tap is copied to the back-stage.

#### 2) Paste the file

As the picture 3-7 shows, switch to the target file.

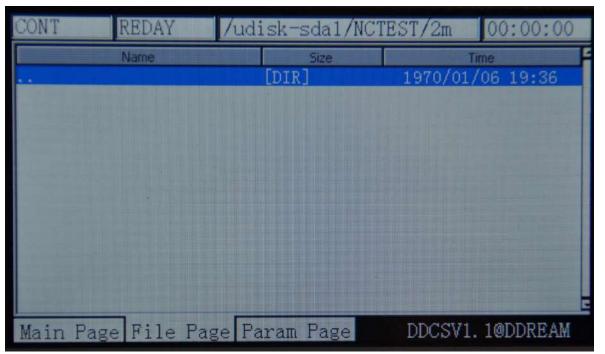

Picture3-7. Switch to the target folder

At this time, there is no 2mmnew.tap file in the target folder,, press to paste the 2mmnew.tap file to this directory. Please look at picture 3-8 for reference.

| CONT    | REDAY    | /udisk-sda1/NCT | EST/2m 00:00:00  |
|---------|----------|-----------------|------------------|
|         | Name     | Size            | Time             |
|         |          | [DIR]           | 1970/01/06 19:36 |
| 2mmnew. | tap      | 1525358         | 1970/01/01 00:03 |
| Main P  | age File | Page Param Page | DDCSV1. 1@DDREAM |

Picture 3-8. Paste the 2mmnew.tap file to this directory

**3)** Delete the file

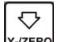

Press **Y-ZERO** to move the blue strip to thefile which is required to delete. At this time, move to the 2mmnew.tap file. Please look at picture 3-9 for reference.

| CONT                                                               | REDAY      | /udisk-sda1/NCT                                        | EST/2m 00:00:00                                                                                                    |
|--------------------------------------------------------------------|------------|--------------------------------------------------------|----------------------------------------------------------------------------------------------------|
|                                                                    | Name       | Size                                                   | Time                                                                                                    |
| <br>NCTEST<br>install<br><mark>2mmnew.</mark><br>003.nc<br>userVar |            | [DIR]<br>[DIR]<br>[DIR]<br>1525358<br>109548576<br>417 | 1970/01/06 19:36<br>1970/01/06 19:36<br>1970/01/06 19:36<br>1970/01/01 00:03<br>2015/07/05 21:53<br>2015/11/18 15:33 |
| Main P                                                             | age File F | age Param Page                                         | DDCSV1. 1@DDREAM                                                                                                    |

Picture 3-9. Move the blue strip to the 2mmnew.tap file

| CONT REDAY                                 | /udisk-sda1/NC                                      | TEST/2m 00:00:00                                                                                         |
|--------------------------------------------|-----------------------------------------------------|----------------------------------------------------------------------------------------------------|
| NCTEST<br>install<br>003.nc<br>userVar.set | Size<br>[DIR]<br>[DIR]<br>[DIR]<br>109548576<br>417 | Time<br>1970/01/06 19:36<br>1970/01/06 19:36<br>1970/01/06 19:36<br>2015/07/05 21:53<br>2015/11/18 15:33 |

Picture3-10. Delete the 2mmnew.tap file

# 4) Load the G code file

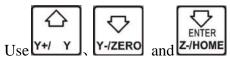

(+/ Y ), Y-/ZERO and Z-/HOME to search the G file which is required to load, as picture

### 3-11 shows:

| CONT REDAY             | /udisk-sda1/NC1          | TEST/2m 00:00:00                             |  |
|------------------------|--------------------------|----------------------------------------------|--|
| Name<br><br>2mmnew.tap | Size<br>[DIR]<br>1525358 | Time<br>1970/01/06 19:36<br>1970/01/01 00:03 |  |
|                        |                          |                                              |  |
|                        |                          |                                              |  |
| Main Page File Pa      | ige Param Page           | DDCSV1. 1@DDREAM                             |  |

Picture3-11. Search for the file2mmnew.tap

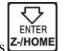

Press Z-/HOME to load this G file, and the system will automatically be back to the processing page, as the Picture 3-12 shows. At this time, the display area of processing file has displayed the name of file.

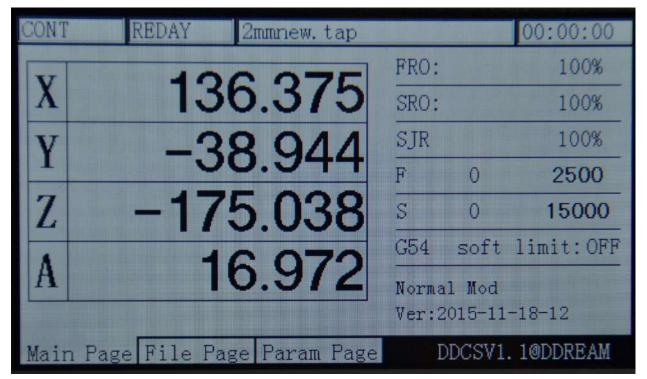

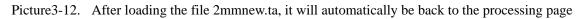

# **3.3.2** Automatic operation

## 1) Start automatic operation

|  |    | 1 |
|--|----|---|
|  | ٦. | I |
|  | н  | I |
|  | н  | I |
|  | н  | I |

After loading the processing file, press **RST** to ensure the operation status column to display "REDAY", At this time, it needs to set thegoto zeroin accordance with the real needs. For example, if the G code file takes the work piece center as the 0-point, the tool nose can be moved to the center of the work piece at this time and then when the current coordinate is 0-clearing, the center of the work piece is the work piece 0-point. This operation will be

described in detail in the following sections. After finishing the setting, press 循环自动 to start the automatic processing according to the G file. In the process of automatic processing, Only

FRO F

SRO S

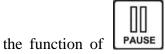

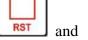

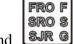

and **SJRG** is valid. The key **SJRG** can only set the value of FRO and SRO. Please look at Picture3-13 for reference. Look at the operation line.

The photo shows that it has operated to the 5148th line. In the process of operation, you can

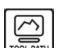

press

TOOL PATH to switch the display status into the coordinate display or tool path display. Just as the picture 3-13 shows. The picture 3-14 and picture 3-15 are the tool path display. In the status of tool path, the screen will also maintain the tool path status after the end of processing. Please look at the picture 3-16 for reference.

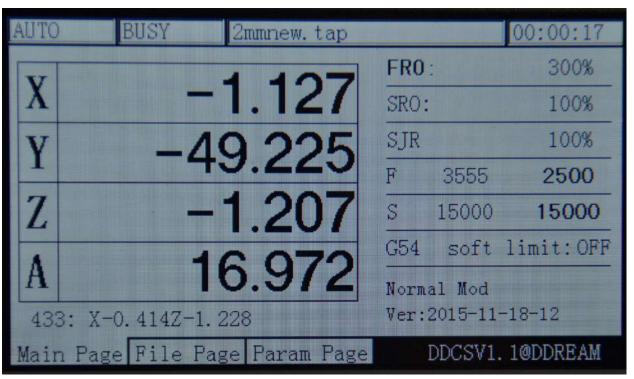

Picture3-13. Start automatic processing

| AUTO BUSY        | 2mmnew.tap                                                                                                    |             | 00:08:31   |
|------------------|----------------------------------------------------------------------------------------------------|-------------|------------|
|                  |                                                                                                    | FRO:        | 300%       |
|                  |                                                                                                    | SRO:        | 100%       |
|                  |                                                                                                    | SJR         | 100%       |
|                  | 100                                                                                                    | F 3654      | 2500       |
| 10 m - 1         | 5                                                                                                    | S 15000     | 15000      |
| M and C          | 16                                                                                                    | G54 soft    | limit:OFF  |
| A Solar and      | and the second second se | Normal Mod  |            |
| 43593: X12.881Z  | -0. 456                                                                                                    | Ver:2015-11 | -18-12     |
| Main Page File P | age Param Page                                                                                                    | DDCSV1      | . 10DDREAM |

Picture3-14. Status of tool path when the processing is approaching half

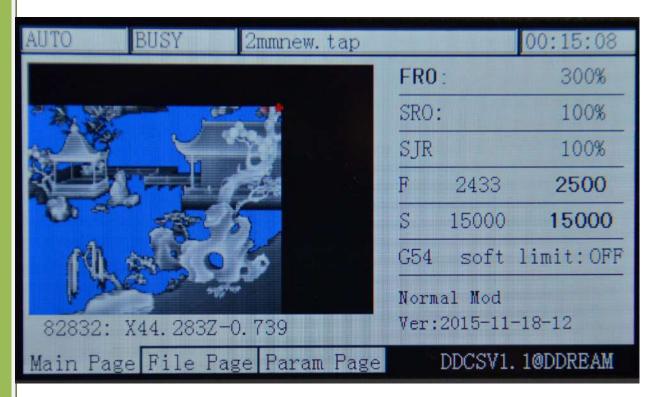

Picture3-15. Tool path display status when the processing is approaching to end

| CONT   | REDAY          | 2mmnew.tap    |                |                  | 00:17:49  |
|--------|----------------|---------------|----------------|------------------|-----------|
| 2      | AND            | and           | FR0 :          |                  | 300%      |
| F1.9   |                |               | SRO:           |                  | 100%      |
|        |                |               | SJR            |                  | 100%      |
|        | Const.         |               | F              | 0                | 2500      |
| 0.     | and the second | 5             | S              | 0                | 15000     |
| ित्री  | L iss C        |               | G54            | soft             | limit:OFF |
| L P    |                |               | Norma<br>Ver:2 | 1 Mod<br>015-11- | 18-12     |
| Main P | age File F     | age Param Pag | ye D           | DCSV1.           | 1@DDREAM  |

Picture3-16. Tool path display status when all the processing is end

2) Breakpoint operation

Press to enter the 2nd mode. When under the 2nd mode, press to enter the breakpoint operation. At this time, the equipment begins to operate from the last record

breakpoint. Note: When this system presses **PAUSE**, it will automatically produce a breakpoint. When it is in outage, it will also automatically record the breakpoint. As the picture 3-17 shows, it begins processing from the 26thline at this time. The goto break is to ensure the reliability. The display position of file's name is under the goto break status and the display content includes the file directory.

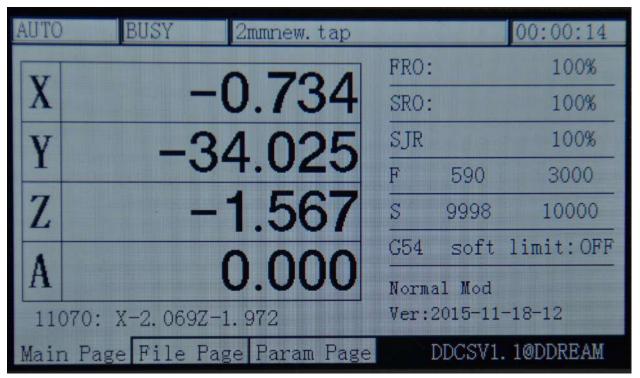

Picture3-17. Breakpoint operation

### 3) The designated line begin to operate

| Press      | 2ND      | to enter the 2nd mode. When entering the 2nd mode, press <b>START</b> to enter |
|------------|----------|--------------------------------------------------------------------------------|
| the design | ated lir | ne to processing. At this time, the positions of current line will pop-up the  |
| textbox in | dicating | to modify the start processing line.                                           |

| 2ND   | REDAY       | 2mmnew.tap     |            | 00:17:49      |
|-------|-------------|----------------|------------|---------------|
| V     | 27          | 0.000          | FRO:       | 100%          |
| X     |             | 0.000          | SRO:       | 100%          |
| V     |             | -0.000         | SJR        | 100%          |
|       |             |                | F O        | 2500          |
| Z     |             | 5.000          | S 0        | 15000         |
|       |             | 0.000          | G54 sof    | t limit:OFF   |
| A     |             | 0.000          | X+:left X  | -:right Y+:up |
| Start | : Line: 🚺   | 000000000      | Z-:enter 1 | Z+:cancel     |
| Main  | Page File P | age Param Page | DDCS       | 71.1@DDREAM   |

Picture3-18. Enter the designated line processing mode

As the picture 3-18 shows, the black 0 indicates the position of cursor. At this time, use

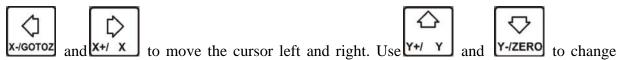

the value that the cursor signified. As the picture3-19 shows, the start line is modified to 11000th line.

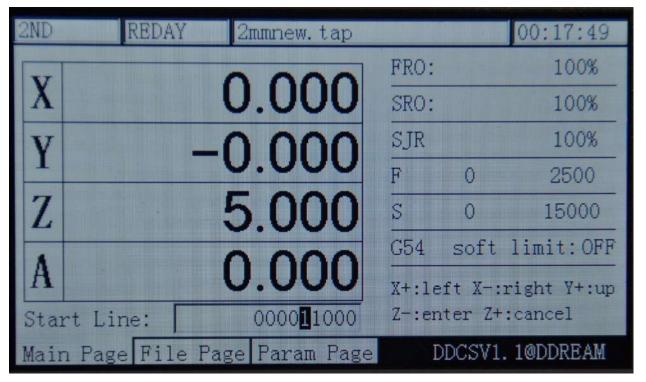

Picture 3-19. Modify the start line to 11000th line

ENTER At this time, Press Z-/HOME enter to start the designated line to conduct the automatic processing. As the picture 3-20 shows, the designated line processing will firstly conduct the grammatical analysis of the designated line and then begin to processing. In general, the value of start line is large and the process of grammatical analysis takes a long time. So the real test of 600,000 lines needs about 15 minutes to do the grammatical analysis. As the picture 3-21 shows, it begins to processing from the 11000th line.

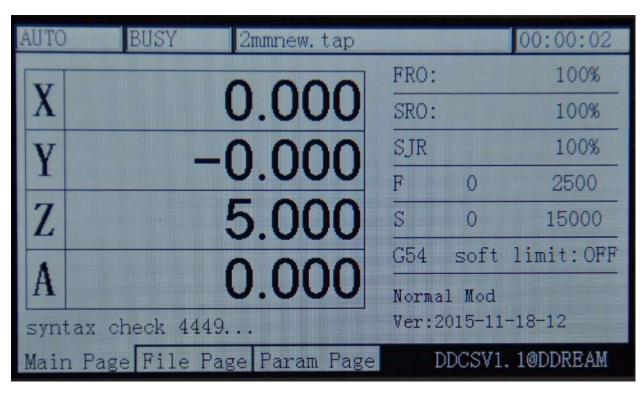

Picture3-20. Grammatical analysis after designating the start line

| AUTO   | BUSY 2mmnew.tap           |       | in the  | 00:00:14   |
|--------|---------------------------|-------|---------|------------|
| N      | 0 704                     | FRO:  |         | 100%       |
| X      | -0.734                    | SRO:  |         | 100%       |
| V      | -34.025                   | SJR   |         | 100%       |
| -      |                           | F     | 590     | 3000       |
| Z      | -1.567                    | S     | 9998    | 10000      |
|        |                           | G54   | soft    | limit:OFF  |
| A      | 0.000                     | Norma | 1 Mod   |            |
| 1107   | 0: X-2.069Z-1.972         | Ver:2 | 2015-11 | -18-12     |
| Main H | Page File Page Param Page | I     | DCSV1   | . 10DDREAM |

Picture3-21. Begin to processing from the 11000th line and switch to image model

### 4) Pause in operation

In the process of operation, press the key **PAUSE** to pause the procedure. At this time, the operation status column will display "REDAY" and the Z axis will lift the tool to the height of 5mm, and the spindle will not be closed.

#### 5) ESTOP in operation

In the process of operation, press the key **EST** to ESTOP the procedure. At this moment, the operation status column will display "reset" with flashing. The spindle will be stopped.

#### 6) Start/stop spindle

Only when the operation status column displays "REDAY" can the spindle be manually

started or stopped. In the status of starting the spindle, please press the key **SPINDLE** to close

the spindle. Under the status of closing the spindle, press the key **SPINDLE** to start the spindle. When the operation status columndisplays "reset" and "busy", all these operations can't be done.

#### 3.3.3 Manually adjust the position of spindle

When searching for the work piece coordinate 0-point or the spindle is needed to move to a certain position, it needs to manually adjust it. The manual adjustment can be decided into 3 kinds of movement modes, which are manual step, manual step and MPG. By pressing the

MODE

button \_\_\_\_\_, the 3 kinds of mode can be switched.

) Manual step in X axis

MODE

By pressing \_\_\_\_\_, the feed status will display "step", thus entering the manual step mode. As the Picture 3-22 shows, the MPG rate parameter displays the manual step stepper value at this moment. The current value is 1. Indicating the manual step once, it will move

1mm. At this time, press the key x-goroz to move the X axis left 1mm, and press x+/ x the X axis right 1mm. Y/Z/A and other axis moves like this.

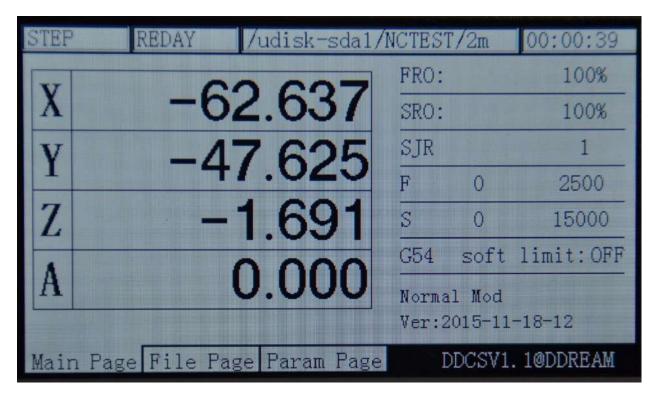

Picture 3-22. Enter the manual step mode

# 2) Manual continuous operation in X axis

MODE

By pressing \_\_\_\_\_, the feed status displays "CONT", thus entering the continuous mode. As the picture 3-23 shows, the MPG rate parameter shows the MPG rate. The current value is 100%, which indicates the speed of continuous movement is the default manual speed at this

 $\Diamond$ 

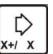

moment. At this moment, press x-/GOTOZ to move the X axis left, and press x+/ x to move the X axis right. Y/Z/A and other axis are all like this.

| CONT | REDAY          | /udisk-sda1 | /NCTES1 | C/2m            | 00:00:39   |
|------|----------------|-------------|---------|-----------------|------------|
| T    | 00             | 010         | FRO:    |                 | 100%       |
| X    | -28            | 3.212       | SRO:    |                 | 100%       |
| V    | -17            | 7.625       | SJR     |                 | 100%       |
| -    |                |             | F       | 0               | 2500       |
| Z    |                | .691        | S       | 0               | 15000      |
|      | -              | 0000        | G54     | soft            | limit:OFF  |
| A    |                | 0.000       |         | 1 Mod<br>015-11 | -18-12     |
| Main | Page File Page | Param Page  |         | DCSV1           | . 1@DDREAM |

Picture 3-23. Enter the manual Continuously moving mode

### **3)** Use MPG to operate X axis

MODE

By pressing \_\_\_\_\_, the feed status displays "MPG", thus entering the MPG mode. As thepicture3-24 shows, select the axis of the MPG to the X at this time and the MPG is selected to the suitable position, and then rotate the MPG, thus the X axis moving with the MPG. The other axis is all like this.

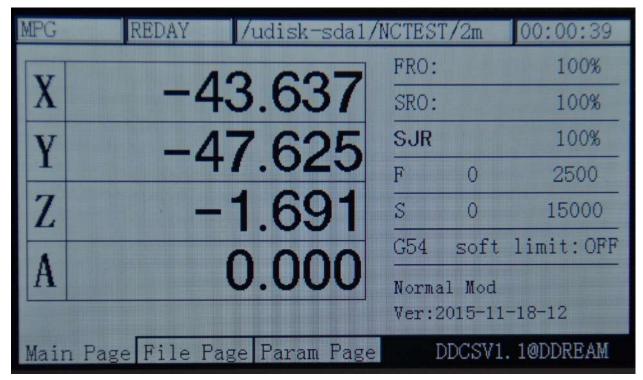

Picture3-24. Enter the MPG mode

## 3.3.4Parameter value adjustment of FRO

The DDCSV2.1 operation needs lots of configuration parameter support. In order to save the page spaceand configure conveniently, most parts of the DDCSV2.1 adopt the configuration of file configuration. This part will be described in the next section. This section mainly talks about the parameters that are required to frequently modify the configuration. These parameters are set under the homepage, which can be modified rapidly. The rapid modification parameter includes the FRO, SRO, SRJ, F value modification, S value

modification, and coordinate system select. Press the key Sing can make circulation adjustment of these 6 statuses.

### 1) FRO

The FROis to adjust the FRO parameters. On the condition of ensuring operation status

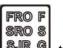

column displays "REDAY", press

SJR G to enter the FRO adjustment status for one time.

FRO F

At this time, the words of FRO will change as the bold type. As the picture 3-25 shows, press

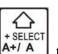

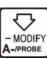

**A+/ A** to increase the MPG value at this time. Press **A**-**PROBE** to decrease the MPG value and the stepper value is 10%. The picture 3-26 and picture 3-27 display the FRO values which are decreased to 80% and increased to 120%. The real feed rate F#= the setting feed rate F\*FRO.

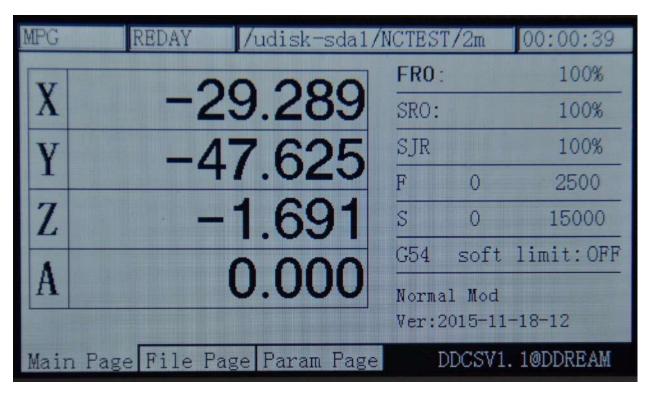

Picture3-25. Enter FRO value modification mode

| MPG  | REDAY /udisk-sda1/N                                                                                                    | ICTEST | 7/2m   | 00:00:39   |
|------|----------------------------------------------------------------------------------------------------|--------|--------|------------|
| N    | 00 000                                                                                                    | FR0:   |        | 80%        |
| X    | -29.289                                                                                                    | SRO:   |        | 100%       |
| Y    | -47.625                                                                                                    | SJR    |        | 100%       |
| -    |                                                                                                    | F      | 0      | 2500       |
| Z    | -1.691                                                                                                    | S      | 0      | 15000      |
|      | and the state of the state of t | G54    | soft   | limit:OFF  |
| A    | 0.000                                                                                                    | Norma  | 1 Mod  |            |
|      |                                                                                                    | Ver:2  | 015-11 | -18-12     |
| Mair | n Page File Page Param Page                                                                                                    | D      | DCSV1  | . 1@DDREAM |

Picture3-26. FRO decreases to 80%

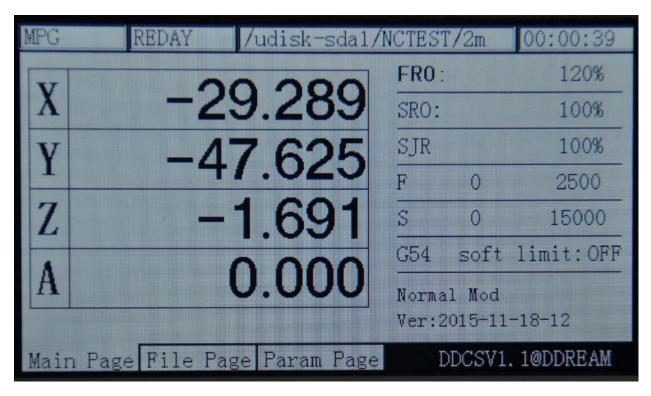

Picture3-27. FRO increases to 120%

# 2) SRO

The spindle adjustment is to adjust the rate parameters of the spindle's speed. In the mode

ofFRO mode, press for one time to enter the SROmode. At this time, the words of SROwill change as the bold type. As the picture 3-28 shows, the rate value of spindle will

FRO F

increase when you press **A**+/ **A** at this time, and the rate value will decrease when you press

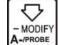

**A-PROBE** at this time. The stepper value is10%. The picture 3-29 and picture 3-30 display the rate values of spindle which are decreased to 80% and increased to 120%. The real spindle speed S#= the setting spindle speed S\* SRO.

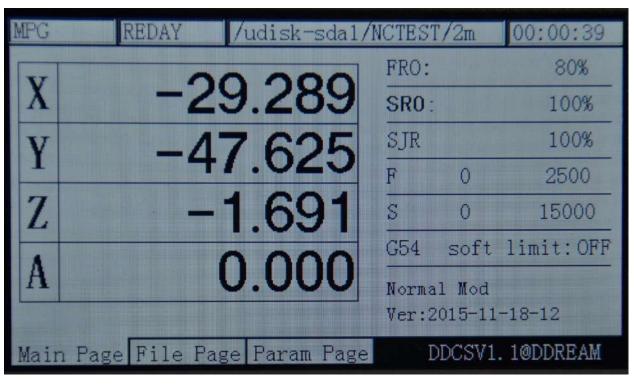

Picture3-28. Enter the SRO mode

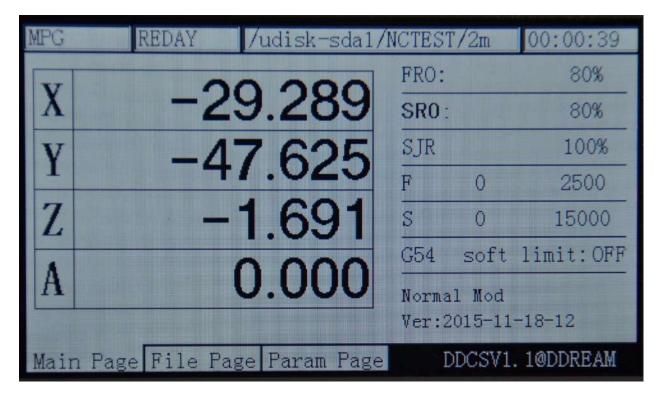

Picture3-29. SROadjusts to 80%

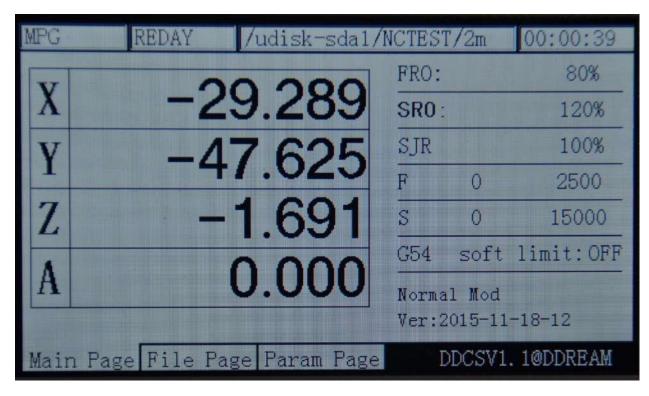

Picture3-30. SRO adjusts to 120%

### 3) SJR

手控修调G The SJR is to adjust the manual rate parameter. Under the mode 在 of SRO, press for one time to enter the mode of SJR. At this time, the words of manual control will change as bold type. As the picture 3-31 shows, when the feed status is in the mode of "CONT", press

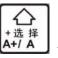

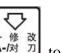

进给修调厅

选择

to increase the rate value of manual control at this time, and press  $\overline{\underline{A}}_{-[M]}^{\& M}$  to decrease the rate value of manual control. The stepped value is 10%. The picture 3-32 and picture 3-33 display the rate values of spindle which are decreased to 80% and increased to 120%. The real manual control speed FS#= the setting spindle speed FS\* SJR. When the feed status is in the

mode of "step", the SRJ stands for the manual step stepper value at this time. Press

to increase the SJR value at this time. Press  $\overline{\mathbf{A} - \overline{M} \overline{D}}$  to decrease the SJR value. As the picture 3-34 shows, the current modification SJR value is 10, which indicates that under the manual step mode, the corresponding axis will operate 1mm when you press it once.

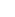

48

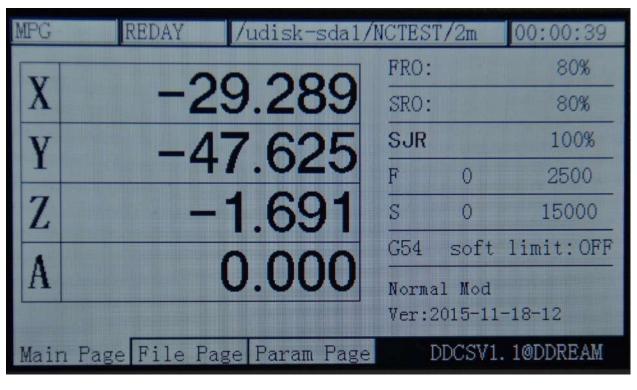

Picture3-31. Enter the mode of "SJR"

| MPG  | REDAY           | /udisk-sdal, | /NCTEST | C/2m   | 00:00:39   |
|------|-----------------|--------------|---------|--------|------------|
| NT   | 0               | 000          | FRO:    |        | 80%        |
| X    | -2              | 9.289        | SRO:    |        | 80%        |
| v    | -17             | 7.625        | SJR     |        | 80%        |
|      |                 |              | F       | 0      | 2500       |
| Z    |                 | 1.691        | S       | 0      | 15000      |
|      |                 | 0000         | G54     | soft   | limit:OFF  |
| A    |                 | 0.000        | Norma   | 1 Mod  |            |
|      |                 |              | Ver:2   | 015-11 | -18-12     |
| Mair | n Page File Pag | e Param Page | e I     | DCSV1  | . 10DDREAM |

Picture3-32. "SJR" adjusts to 80%

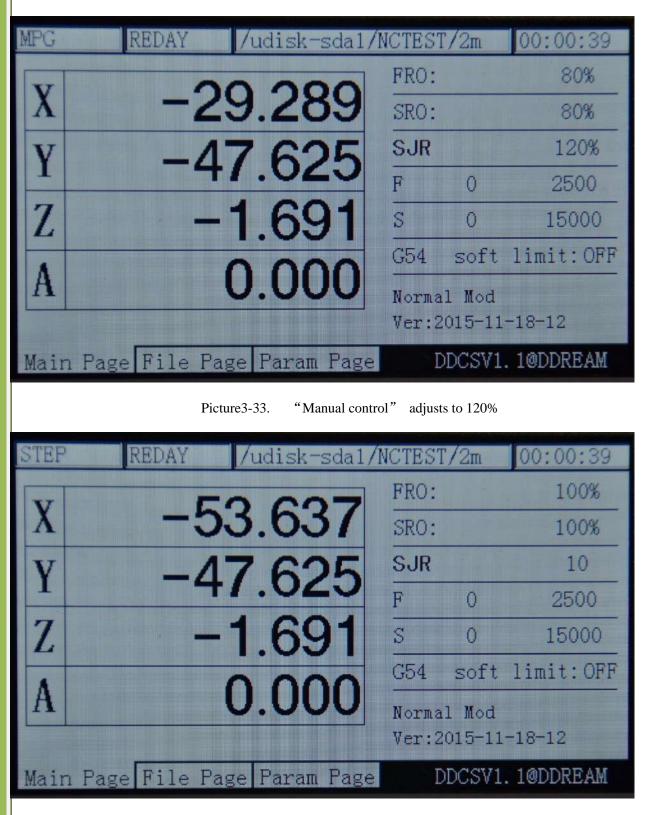

Picture 3-34. SJR value adjusts to 10 under the mode of "step"

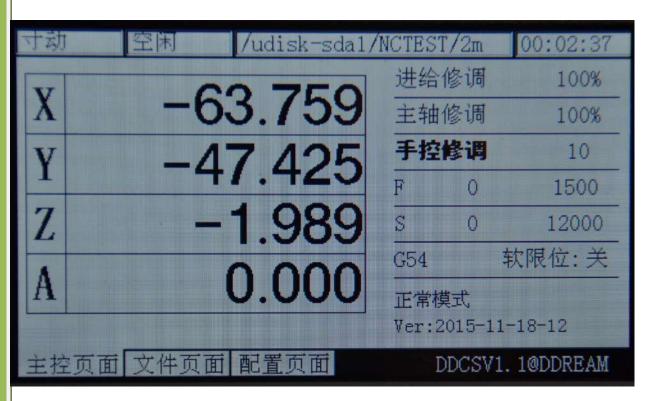

Picture3-35. SJR value adjusts to 10 under the mode of "step"

# 4) F Value modification

The F value adjustment is to adjust the default feed speed. Under the mode of

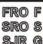

SJRadjustment; press **SJR G** to enter the F mode. At this time, the word of F will change as the bold type, just as the Picture 3-36 shows:

| MPG  | REDAY /udisk-sda1/N       | ICTEST | [/2m   | 00:00:39   |
|------|---------------------------|--------|--------|------------|
| V    | 00 000                    | FRO:   |        | 80%        |
| X    | -29.289                   | SRO:   |        | 80%        |
| Y    | -47.625                   | SJR    |        | 80%        |
| -    |                           | F      | 0      | 2500       |
| Z    | -1.691                    | S      | 0      | 15000      |
|      |                           | G54    | soft   | limit:OFF  |
| A    | 0.000                     | Norma  | 1 Mod  |            |
|      |                           | Ver:2  | 015-11 | -18-12     |
| Mair | Page File Page Param Page | Γ      | DCSV1  | . 1@DDREAM |

Picture3-36. Enter the F parameter modification mode

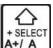

Under the F modification mode, press the key  $\boxed{A+I/A}$  to ensure whether use the default F as the current processing F. As the picture 3-36 shows, it the word, 2500 is not the bold type, the current F parameter takes G code as the standards. As the picture 3-37 shows, if the word, 2500 is the bold type, the current processing F parameter takes the default setting F value as the standard.

| MPG  | REDAY           | /udisk-sda1/1 | NCTEST | [/2m   | 00:00:39  |
|------|-----------------|---------------|--------|--------|-----------|
| V    | 01              | 0000          | FRO:   |        | 80%       |
| X    | -25             | 9.289         | SRO:   |        | 80%       |
| V    | -1              | 7.625         | SJR    |        | 80%       |
| 1    |                 |               | F      | 0      | 2500      |
| Z    | and the second  | 1.691         | S      | 0      | 15000     |
|      |                 |               | G54    | soft   | limit:OFF |
| A    |                 | 0.000         | Norma  | 1 Mod  |           |
|      |                 |               | Ver:2  | 015-11 | -18-12    |
| Mair | n Page File Pag | e Param Page  | Ι      | DCSV1. | 10DDREAM  |

Picture3-37. Set the default F Value as the current processing F value

Under the F modification mode, press the key  $\mathbf{A}_{PROBE}$  to enter the default F value modification mode. At this time, the edit text will be popup. Please look at Picture 3-38 for reference, The prompt message section indicates the function of X+,X-,Y+,Y-,Z+,Z-. At this

time, press  $\mathbf{x}_{+/\mathbf{x}}$  to move the cursor left one bit. Press  $\mathbf{x}_{+/\mathbf{x}}$  to move the cursor right one bit. Press  $\mathbf{x}_{+/\mathbf{x}}$  to move the cursor right one bit. Press  $\mathbf{x}_{+/\mathbf{x}}$ , the cursor will assign the current bit value to be +1. Press  $\mathbf{x}_{+/\mathbf{x}}$ , the  $\mathbf{x}_{+/\mathbf{x}}$  to move the cursor right  $\mathbf{x}_{+/\mathbf{x}}$  to move the cursor right one bit. Press  $\mathbf{x}_{+/\mathbf{x}}$  to move the cursor right one bit. Press  $\mathbf{x}_{+/\mathbf{x}}$  to move the cursor right one bit. Press  $\mathbf{x}_{+/\mathbf{x}}$  to move the cursor right one bit. Press  $\mathbf{x}_{+/\mathbf{x}}$  to move the cursor right one bit. Press  $\mathbf{x}_{+/\mathbf{x}}$  to move the cursor right one bit. Press  $\mathbf{x}_{+/\mathbf{x}}$  to move the cursor right one bit. Press  $\mathbf{x}_{+/\mathbf{x}}$  to move the cursor right one bit. Press  $\mathbf{x}_{+/\mathbf{x}}$  to move the cursor right one bit. Press  $\mathbf{x}_{+/\mathbf{x}}$  to move the cursor right one bit. Press  $\mathbf{x}_{+/\mathbf{x}}$  to move the cursor right one bit. Press  $\mathbf{x}_{+/\mathbf{x}}$  to move the cursor right  $\mathbf{x}_{+/\mathbf{x}}$  to move the cursor right one bit. Press  $\mathbf{x}_{+/\mathbf{x}}$  to move the cursor right  $\mathbf{x}_{+/\mathbf{x}}$  to move the cursor  $\mathbf{x}_{+/\mathbf{x}}$  to move the cursor  $\mathbf{x}_{+/\mathbf{x}}$  to move the

cursor will assign the current bit value to be -1. Press Z+/Z to cancel the current value

ENTER

modification. Press **Z-HOME** to enter the current value modification. As the picture 3-39 shows, the F value is modified as 2500. As the picture 3-40 shows, after entering the modification, the current default F value will change to 3500.

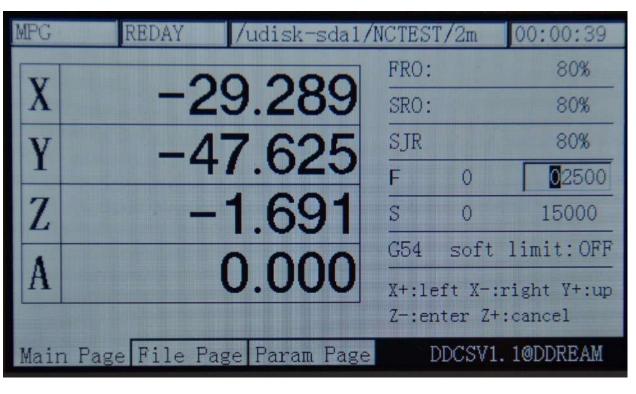

Picture3-38. Enter default F modification mode

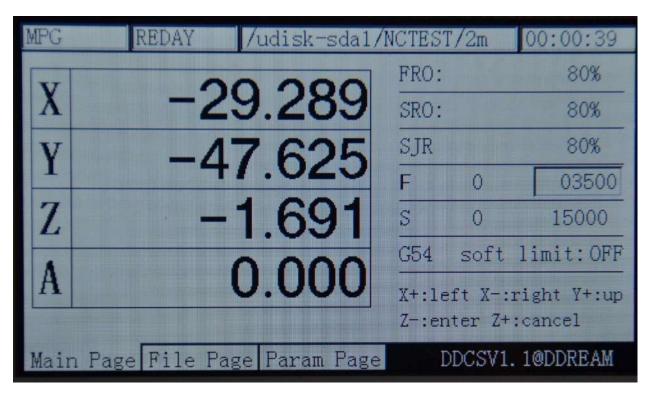

Picture 3-39. UseX+X-Y+Y- to change the F value as 3500

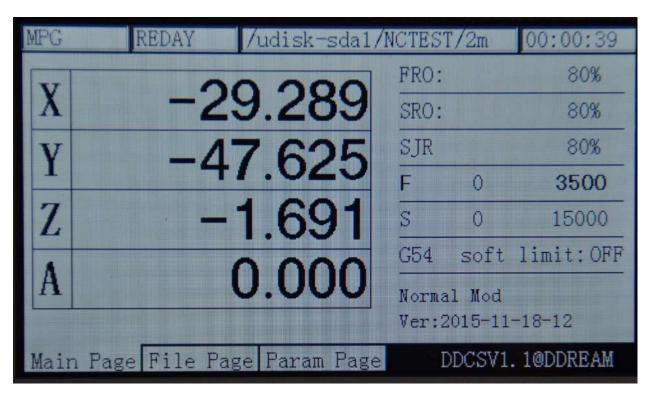

Picture3-40. Current F default value change to 3500 after entering

### 5) S Value modification

The S value adjustment is to adjust the default speed of spindle. Under the mode of F

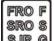

adjustment, press for one time to enter the F mode. At this time, the word, F will change as the bold type. Just as the Picture 3-41 shows:

| MPG  | REDAY           | /udisk-sda1/N | ICTEST | [/2m    | 00:00:39  |
|------|-----------------|---------------|--------|---------|-----------|
| V    | 00              | 000           | FRO:   |         | 80%       |
| X    | -23             | 9.289         | SRO:   |         | 80%       |
| V    | -47             | 7.625         | SJR    |         | 80%       |
| 1    |                 |               | F      | 0       | 3500      |
| Z    | -               | 1.691         | S      | 0       | 15000     |
|      |                 |               | G54    | soft    | limit:OFF |
| A    |                 | 0.000         | Norma  | l Mod   |           |
|      |                 |               | Ver:2  | 015-11- | -18-12    |
| Mair | n Page File Pag | e Param Page  | D      | DCSV1.  | 1@DDREAM  |

Picture3-41. Enter the S parameter modification mode

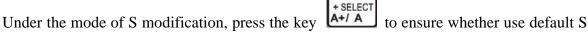

as the current processing S. As the picture3-41 shows, if the word, 15000 is not the bold type, the current processing F parameter takes the G code as the standard. As the picture 3-42 shows, if the word, 15000 is the bold type, the current processing F parameter takes the default setting F value as the standard.

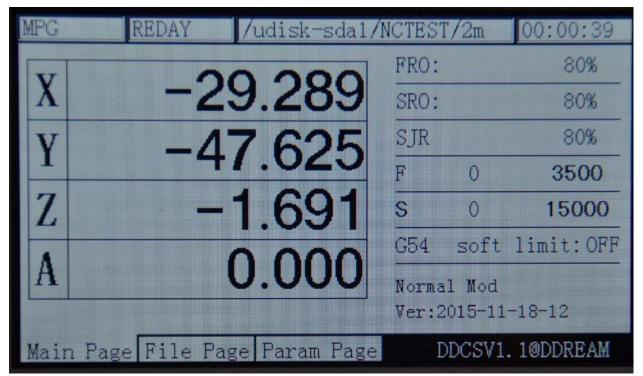

Picture3-42. Set the default S value as the current processing S value

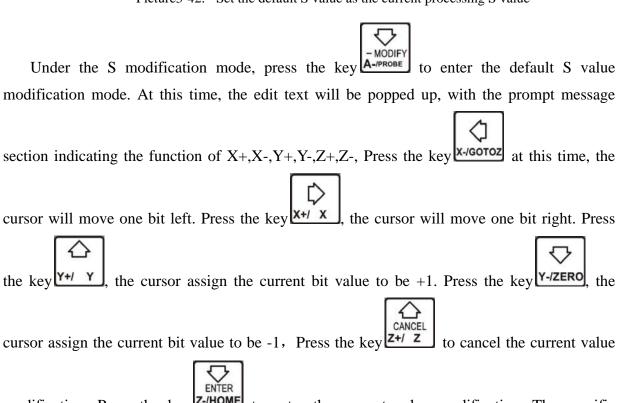

modification. Press the key **Z-HOME** to enter the current value modification. The specific modification method can take the F default value modification steps for reference. As the picture 3-38 and picture 3-40 show:

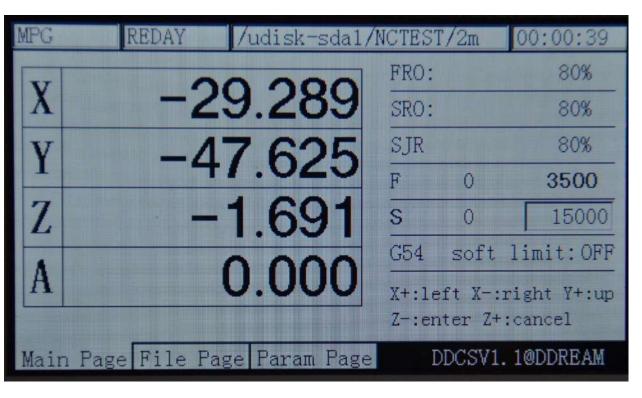

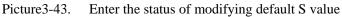

| MPG  | REDAY /        | udisk-sda1/N | CTEST | [/2m     | 00:00:39    |
|------|----------------|--------------|-------|----------|-------------|
| V    | 00             | 000          | FRO:  |          | 80%         |
| X    | -29            | .289         | SRO:  |          | 80%         |
| Y    | -17            | .625         | SJR   |          | 80%         |
| 1    |                |              | F     | 0        | 3500        |
| Z    | 1              | .691         | S     | 0        | 12000       |
|      |                |              | G54   | soft     | limit:OFF   |
| A    | U              | .000         | X+:1e | eft X-:: | right Y+:up |
|      |                |              | Z-:er | nter Z+  | cancel:     |
| Main | Page File Page | Param Page   | Ι     | DCSV1.   | 1@DDREAM    |

Picture3-44. Modify the default S value as 12000

FRO F

6) Select G coordinate system

In the S modification mode, press the key to enter the coordinate system mode. At this time, the coordinate system value will change to be the bold type. At this time, if you press

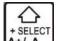

the key A + / A, the coordinate system value will increase. If you press the key A - MODIFY, the

coordinate system value will decrease. The picture 3-45 shows that the current coordinate system is G 54 before modification. After pressing the key for two times, the picture 3-46 shows the current coordinate system is G56 after modification.

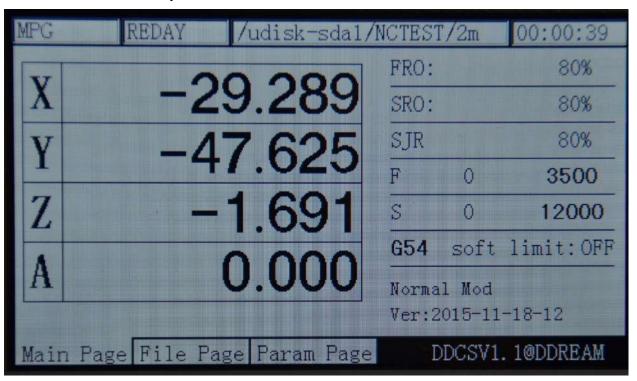

Picture3-45. Modify the current coordinate system as G54

| MPG  | REDAY /udisk-sda1/M         | ICTES'      | [/2m    | 00:00:39   |
|------|-----------------------------|-------------|---------|------------|
| V    | 100.000                     | FRO:        |         | 80%        |
| X    | -182.280                    | SRO:        |         | 80%        |
| V    | -51.214                     | SJR         |         | 80%        |
| -    |                             | F           | 0       | 3500       |
| Z    | -53.084                     | S           | 0       | 12000      |
| 8    | 0.000                       | <b>G</b> 56 | soft    | limit:OFF  |
| A    | 0.000                       | Norma       | 1 Mod   |            |
|      |                             | Ver:2       | 2015-11 | -18-12     |
| Mair | n Page File Page Param Page | Ι           | DDCSV1. | . 1@DDREAM |

Picture3-46. Modify the current coordinate system as G56

#### 7)Soft limit switch

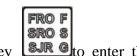

in the Select G coordinate system mode, press the key SJR G to enter the soft limit

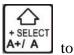

switch mode, show as picture 3-47. The soft limit switch is OFF. Press the key

change the OFF to ON, see as picture 3-48. If you want change it to OFF , press the key  $+ \frac{+ \text{SELECT}}{A+/A}$ again.

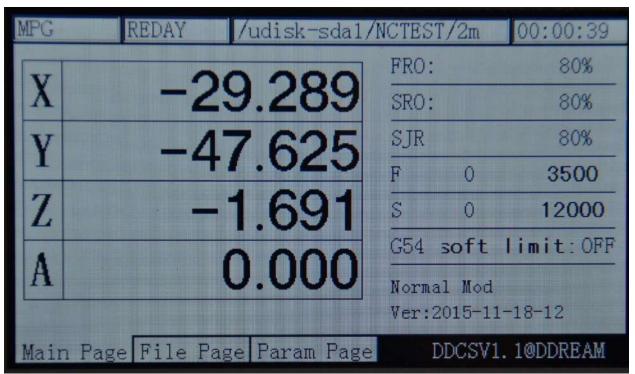

Picture3-47. Enter the soft limit switch mode, the soft limit is OFF at the time

| MPG  | REDAY /udisk-sda1/N         | ICTEST. | /2m    | 00:00:39   |
|------|-----------------------------|---------|--------|------------|
| T    | 00 000                      | FRO:    |        | 80%        |
| X    | -29.289                     | SRO:    |        | 80%        |
| v    | -47.625                     | SJR     |        | 80%        |
|      |                             | F       | 0      | 3500       |
| Z    | -1.691                      | S       | 0      | 12000      |
|      |                             | G54 s   | oft    | limit:ON   |
| A    | 0.000                       | Normal  | Mod    |            |
|      |                             | Ver:20  | )15-11 | -18-12     |
| Mair | n Page File Page Param Page | DI      | DCSV1  | . 1@DDREAM |

Picture3-48. set the soft limit to "ON"

# 3.3.5 The 2nd mode

The 2nd mode is some miscellaneous function except for the automatic processing, which includes the bank work piece 0-point, current coordinate setting 0, searching for the machinery coordinate 0-point and probe. When you need to use the 2ndfunction, please firstly press the

key to enter the 2nd mode and then conduct the other operations. In terms of the four2nd modes, the specific operation methods are described in the following.

## 1) Back work piece 0-point

In the normal standby mode (the operation status column displays REDAY, the prompt

message column displays "normal mode", press the key to enter the 2nd mode. At this time ,the prompt message column displays: X-:gotoz Y-:zero Z-: home A-:probe start:goto break and the feed status column displays "2nd mode", as the picture 3-49 show. Press the key

x-/gotoz once again; it will enter the goto zeromode, as the picture 3-50 shows.

| 2ND  | REDAY /udisk-sda1/N       | ICTEST | [/2m   | 00:00:39     |
|------|---------------------------|--------|--------|--------------|
| V    | 00 000                    | FRO:   |        | 80%          |
| X    | -29.289                   | SRO:   |        | 80%          |
| V    | -47.625                   | SJR    |        | 80%          |
| -    |                           | F      | 0      | 3500         |
| Z    | -1.691                    | S      | 0      | 12000        |
|      |                           | G54    | soft   | limit:OFF    |
| A    | 0.000                     | X-:go  | toz Y- | :zero Z-:hom |
|      |                           | A-:pr  | obe St | art:goto bre |
| Main | Page File Page Param Page | Ι      | DCSV1  | . 1@DDREAM   |

Picture3-49. Enter the "2ndfunction" mode

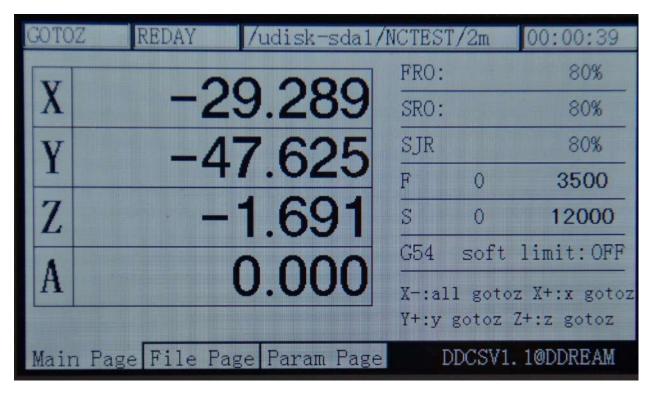

Picture3-50. Enter the "Gotoz" mode

In the "gotoz" mode, two modes can be entered:

A: in the "gotoz" mode, if you press the key  $\mathbf{x}$ -gotoz once again, all the back work pieces of all the axles are at 0-point. At this time, In order to protect the spindle, the system will make the 3 axles of X, Y, A to operate firstly and then operate Z axis to the 0-point. If the coordinate of the Z axis is less than 5, the system will lift the Z axis to the 5 position and then operate other axles. Finally, the Z axis will be gotoz.

B: In the mode of "gotoz", press x+/x or y+/y or z+/z or z+/z to start the 1 axis of X, Y, Z, Agotoz or operate to designated coordinate function. Here let's take the X axis

as an example. When you press the key x+/x, the feed status column also displays the "gotoz" at this time and the prompt message column displays: X+:left X-:right Y+: up Y-:

down Z-: enter Z+: cancel. At this time, if you directly press Z-/HOME, the X axis willgotoz. If

you press **Z-/HOME** after setting the specific coordinate value by separating these keys in accordance with the prompt messages, the X axis will operate to this specific coordinate. As the picture 3-51 shows, it sets the coordinate as 10. As the picture 3-52 shows, after pressing

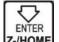

the key **Z-/HOME**, the X axis will operate to the position of 10.

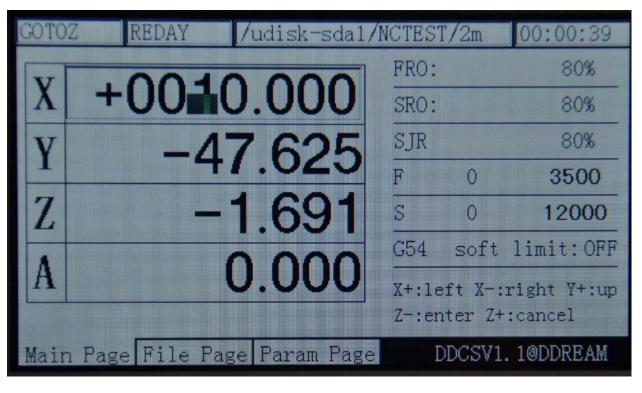

Picture3-51. Set the X target coordinates as 10

| MPG  | REDAY /udisk-sda1/M                                         | ICTEST | C/2m            | 00:00:39   |
|------|-------------------------------------------------------------|--------|-----------------|------------|
| V    | 10 000                                                      | FRO:   |                 | 80%        |
| X    | 10.000                                                      | SRO:   |                 | 80%        |
| Y    | -47.625                                                     | SJR    |                 | 80%        |
| -    |                                                             | F      | 0               | 3500       |
| Z    | -1.691                                                      | S      | 0               | 12000      |
|      |                                                             | G54    | soft            | limit:OFF  |
| A    | 0.000                                                       |        | 1 Mod<br>015-11 | -18-12     |
| Main | Page File Page Param Page                                   |        |                 | . 1@DDREAM |
|      | e2.52 After progring the local <b>Z-/HOME</b> the X axis wi | 11     |                 | 510.000    |

Picture3-52. After pressing the key the X axis will operate to the position of 10.000

#### 2) Set the current coordinate to 0

In the normal standby status (the operation status column displays "REDAY" and the

2ND

prompt message column displays "normal mode"), press the key to enter the 2nd mode. At this time, the prompt message column will display: X-:gotoz Y-: set the 0 Z-: home

A-:probestart:goto break. The feed status column will display "the 2nd mode", as the picture

3-49shows. Press the key Y-/ZERO once again to enter the current coordinate 0-clearing mode. At this time, the feed status column displays "zero", as the picture 3-53shows.

 $\nabla$ 

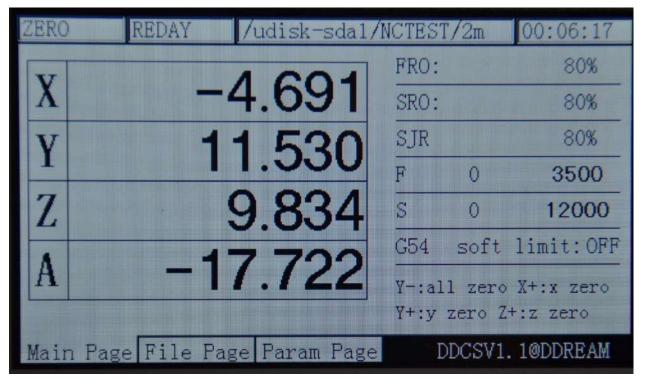

Picture3-53. Enter the "zero" mode

In the "zero" mode, 2 modes can be entered:

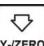

A: In the "Ten" mode, when you press the key **Y-/ZERO** once again, all the current coordinate will be 0-clearing and then it will quit the "2nd mode" mode and go back the "REDAY" status, as the picture 3-54 shows.

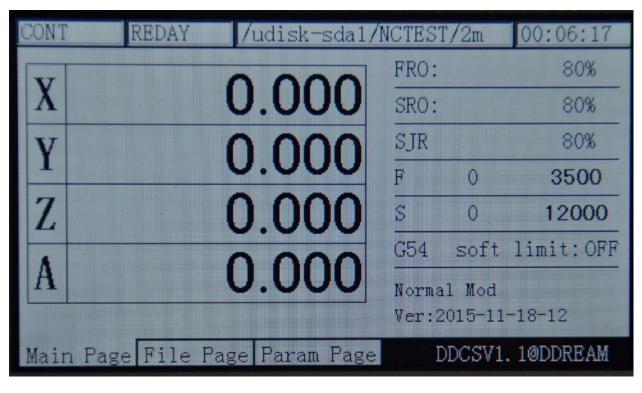

#### Picture3-54. All the current coordinate be 0-clearing

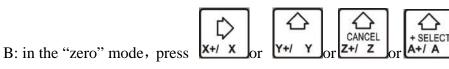

to start the 1 axis of

X,Y,Z,A to be 0-clearing or modify it as the designated coordinate value function. Here let's

take the X axis as an example. Press the key x + x to start the function of X axis 0-clearing. At this time, the feed status column also displays "the 2nd mode" and the prompt message column displays: X+: left X-:right Y+: up Y-: downZ-: enter Z+: cancel. At this time, if you

directly press the key Z-/HOME, the X axis will be 0-clearing. If you press Z-/HOME after setting the specific coordinate value by separating these keys in accordance with the prompt messages, the X axis will operate to this specific coordinate. As the picture 3-46 shows, it sets the

ENTER

r pressing **Z-/HOME**, the X axis coordinate will coordinate as 20. As the picture 3-55 shows, at change to 20 and then quit to the function of "zero". At this time, the X axis will not do the real movement.

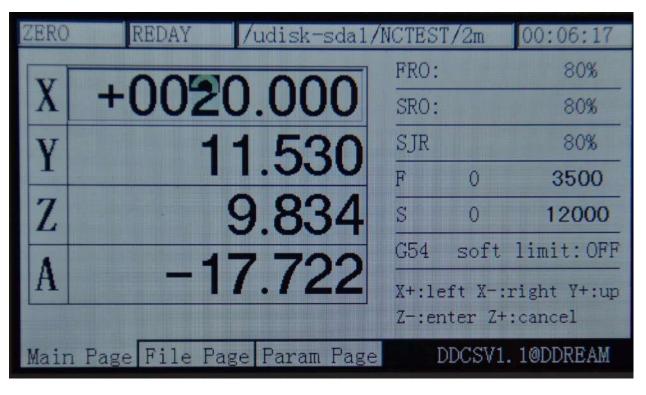

Picture3-55. The current X coordinate sets to 20

| CONT | REDAY /udisk-sda1/N       | ICTEST | [/2m   | 00:06:17   |
|------|---------------------------|--------|--------|------------|
| NT   | 00.000                    | FRO:   |        | 80%        |
| X    | 20.000                    | SRO:   |        | 80%        |
| V    | 11.530                    | SJR    |        | 80%        |
| -    |                           | F      | 0      | 3500       |
| Z    | 9.834                     | S      | 0      | 12000      |
|      | 17 700                    | G54    | soft   | limit:OFF  |
| A    | -17.722                   | Norma  | 1 Mod  |            |
|      |                           | Ver:2  | 015-11 | -18-12     |
| Main | Page File Page Param Page | Γ      | DCSV1  | . 10DDREAM |

Picture3-56. After entering, the X coordinate change to 20

### 3) Home

In the normal standby mode, (the operation status column displays "REDAY" and the

prompt message column displays" normal mode" ), press the key to enter the 2nd mode. At this time , the prompt message column displays: X-:gotozY-: zero Z-: home A-:probestart: goto break. The feed status column displays "the2nd mode", as the picture 3-57 shows. Press

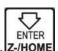

ENTER

the key *Z-HOME* once again to enter the searching for the machinery 0-point mode. At this time, the feed status column displays "home", as the picture 3-58 shows.

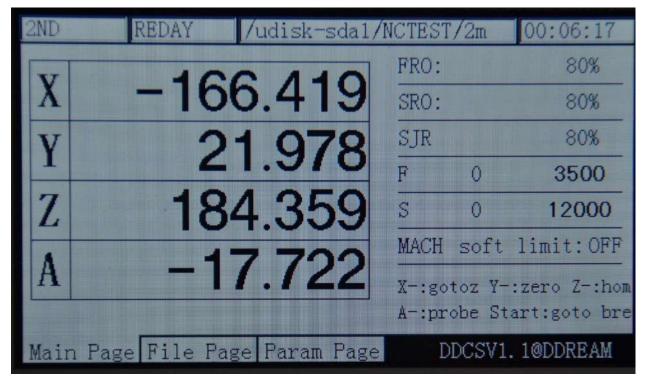

Picture3-57. Enter the "2nd mode"

| HOME | REDAY         | /udisk-sda1/N | ICTEST | /2m    | 00:06:17  |
|------|---------------|---------------|--------|--------|-----------|
| T    | 100           | 2 4 4 0       | FRO:   |        | 80%       |
| X    | - 166         | 5.419         | SRO:   |        | 80%       |
| Y    | 2.            | 1.978         | SJR    |        | 80%       |
|      |               |               | F      | 0      | 3500      |
| Z    | 184           | 4.359         | S      | 0      | 12000     |
|      |               |               | MACH   | soft   | limit:OFF |
| A    |               | 7.722         | Z-:al  | l home | X+:x home |
|      |               |               | ¥+:y   | home Z | +:z home  |
| Main | Page File Pag | e Param Page  | D      | DCSV1. | 1@DDREAM  |

Picture3-58. Enter "home" mode

**Z-HOME**A: in the "home" mode, press once again to start all the axles to entirely start the

home function. The order of searching for 0 is Z/X/Y/A. Under the situation of no A axis, the order is Z/X/Y.

B: in the "searching for 0" mode, pressing the corresponding axis to select the keys can start the 1 axis searching for machinery 0-point function. Here let's take the X axis as an

example. If you press the X axis to select the button x + x + x, the X axis will maintain to move in the negative direction until it tests the close of 0-point switch and then it will stop decreasing speed and finally go back to the off-position of 0-point switch. The X axis of machine tool is set as 0 and then it will move the safety distance of 10mm in the positive direction, thus the whole X axis searching for 0-point function being end. Note: at this time, the end X axis, 146.375 is the work piece coordinate. At this time, the machinery coordinate should be 10. It needs to examine the machinery coordinate and please switch the coordinate system to MACH gear. Please look at the Picture 3-59 in detail for reference.

| CONT    | BUSY       | /udisk-sda1/I | NCTEST         | /2m   | 00:06:17   |
|---------|------------|---------------|----------------|-------|------------|
| V       | 00         | 0 500         | FRO:           |       | 80%        |
| X       | -20        | 2.500         | SRO:           |       | 80%        |
| Y       | 2          | 1.978         | SJR            |       | 80%        |
| 1       |            |               | F              | 480   | 3500       |
| Z       | 18         | 4.359         | S              | 0     | 12000      |
|         |            |               | MACH           | soft  | limit:OFF  |
| A       |            | 7.722         | Norma<br>Ver:2 |       | -18-12     |
| Main Pa | ge File Pa | ge Param Page | D              | DCSV1 | . 1@DDREAM |

Picture3-59. Process of1 axis of X axis home

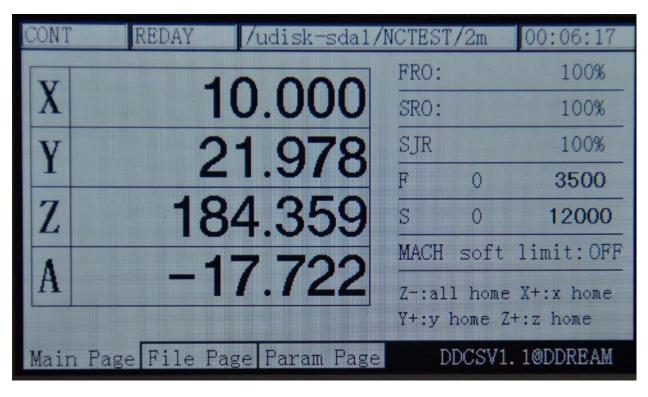

Picture3-60. the end of X axis' home

In the "searching for 0" mode, if you press **Z-HOME** once again, the mode of holoaxial searching for 0 will be started. As for the operation methods, please look at the single-axis searching 0 for reference. The mode of holoaxial searching for 0 is to automatically switch to the next axis to search 0 at the end of the mode of holoaxial home. The order of holoaxial searching for 0 is X,Y,Z,A. As for the end of home, please look at Picture 3-61 for reference.

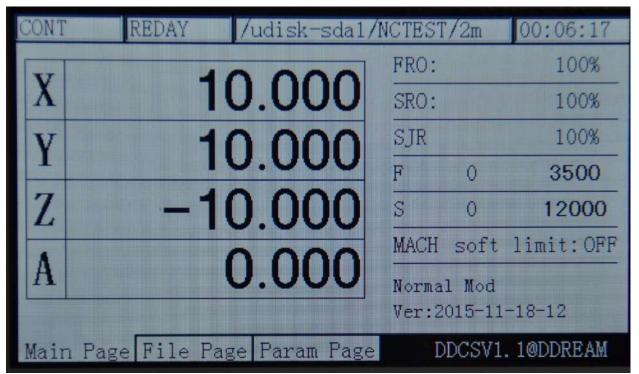

Picture3-61. The end of holoaxial home

At this time, we can switch the coordinate system to the MACH gear so as to examine the

machinery coordinate system of the equipment. Please look at the picture 3-62 for reference.

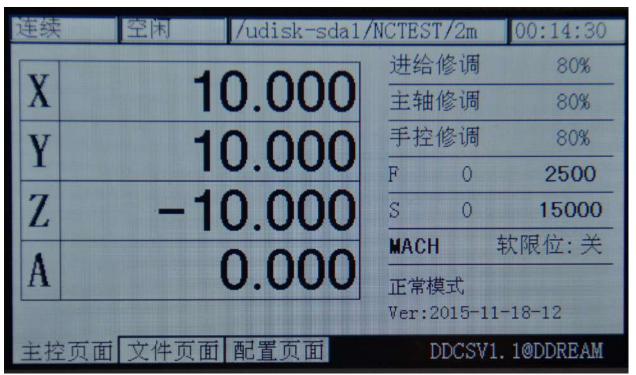

Picture3-62. Switch to the machinery coordinate system

#### 4) Probe

Using the tool for a long time will make the tool be inabrasion. Or when you change the tool, the position relation between tool nose and electrical machine will be changed, thus directly causing that the direct processing influences the processing quality of work pieces. Under this situation, it needs to do the probe to ensure the excursion of new tool nose. In the system of DDCSV2.1, it adopts the mode of the fixed-point probe. This mode doesn't need the user to input the thickness of tools. The tools are put on the processing working table, which is convenient and efficient.

In the DDCSV2.1 system, the soft will record a virtual thickness of tools. What the parameter records is the distance between the work piece surface and the surface of tools. When this parameter conducts the 0-clearing action in the coordinate, (ensure the coordinate of new work piece), it will automatically clear this parameter. If the user needs to use the probe function, the user must do the probe operation once after the coordinate is 0-clearing. The probe operation of this time will modify the thickness parameter of the tools. Later, when you change the tool or when the tool is in abrasion, please do the probeoperation again, thus the tool nose excursion being amended.

In brief, the probe operation totally contains 3 operations, including the coordinate 0-clearing, firstly probe, and change the tool or the second probe after ensuring the tool is in abrasion.

The specific operations are as follows:

a、Firstly use the MPG or the mode of step / CONT to move the position of XYZ, and move the tool nose to the 0-point of the work piece, as the picture 3-63 shows.

b、Use the 0-learing function to make each coordinate of XYZA be 0-clearing.

c, First probe ( records the thickness of the virtual tools ), and if the probe selects "probe of current point", you should firstly move the tool to the upward side of the tools. When you

ensure that the status is "REDAY", please press the key \_\_\_\_\_\_to enter the2nd mode status and

2ND

then press the key for two times continuously to start to do the probe. If the configuration item sets the coordinate of tools and selects the "probe of the fixed position", it doesn't need to move the tools to the upward side of the tools. When you ensure that the

status is "REDAY", please press the key to enter the2nd mode status and then press the

key **A**-*PROBE* for two times continuously at any position to start to do the probe.

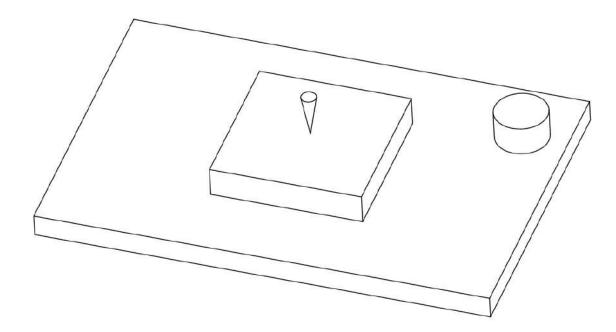

Picture 3-63. The tool nose moves to the home of the work piece

Please look at the picture 3-64 about the software interface of probe for reference and look at the picture 3-65 about the schematic diagram of probe.

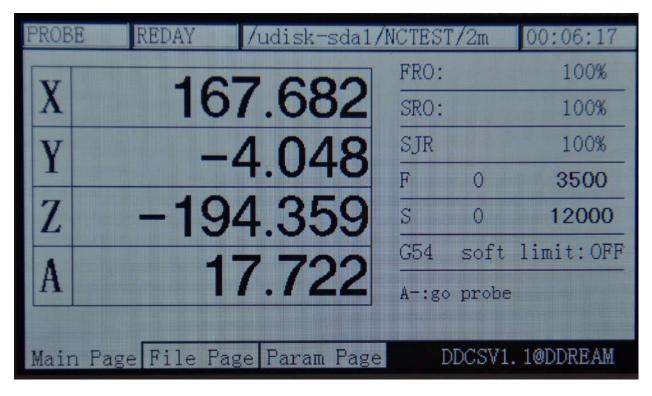

Picture3-64. Probe process

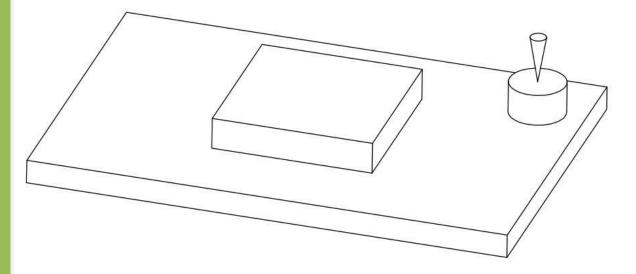

Picture3-65. Begin to probe after the tool nose moves to the upward side of the tool

d. When the first probe is end, the system will automatically save the thickness of virtual probe. The thickness value is height difference from the 0-point of the Z axis work piece to the surface of the tools. When the probe is end, the users can start to load the G code, thus beginning to the actual processing.

 $e_{x}$  Probe once again (amend the deviation of the tools), After the tool is in abrasion or the tool is changed, it needs to do the probe again. Please repeat the C action to do the probe again.

# 3.4 Parameter setting

DDCSV2.1 can adopt the method of modifying parameter list file to modify the parameter.

This file is a text file with an expanded-name of set. The users can modify all the parameter and all the parameter can be modified in the parameter list. We will provide a demo of set file and the client can only modify the corresponding item in this demo. Pay special attention that each parameter item has the only corresponding parameter mark. This parameter mark can't be modified or deleted.

The DDCSV2.1 can also adopt the method of on-line modification configuration. It only needs to switch to the configuration page to search for the configuration items that are required to modify and modify them.

#### 3.4.1Parameter loading method

Copy the parameter file to the USB flash disk and insert the equipment into the USB

interface. As the Picture3-55 shows, press the key in the main page to ensure that the

status column can display "REDAY" and then press the key **PAGE** to switch to the file management page. As the Picture 3-66 shows, select the parameter file Uservar.set and then

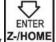

press the ensure key **Z-HOME** to load the parameter file. It probably needs to wait for 1-5s and the "REDAY" of status column will automatically change into "reset" with flashing, which indicates the parameter loads successfully. As the Picture 3-67shows, the parameter loading is successful.

| CONT | /udisk-sda1/l             | NCTEST | [/2m              | 00:00:00  |
|------|---------------------------|--------|-------------------|-----------|
| N    | 100.075                   | FRO:   |                   | 100%      |
| X    | 136.375                   | SRO:   |                   | 100%      |
| V    | -38.944                   | SJR    |                   | 100%      |
| -    |                           | F      | 0                 | 2500      |
| Z    | -175.038                  | S      | 0                 | 15000     |
|      | 10.070                    | G54    | soft              | limit:OFF |
| A    | 16.972                    |        | 1 Mod<br>2015-11- | -18-12    |
| Main | Page File Page Param Page | Ι      | DCSV1.            | 1@DDREAM  |

Picture3-66. Ensure the status column is the status of "REDAY"

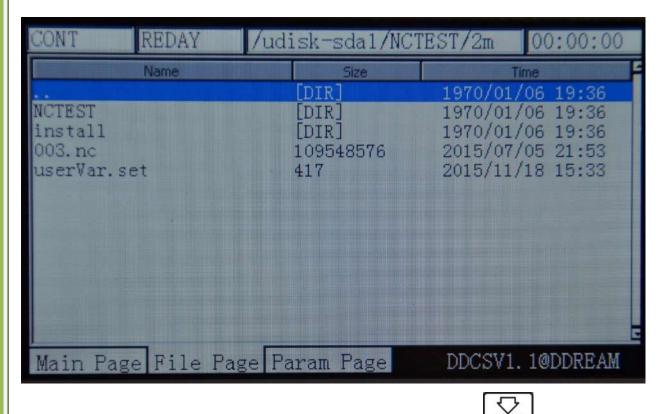

Picture3-67. Select the uservar.set file and press the key

#### 3.4.2 The on-line configuration parameter in the parameter setting page

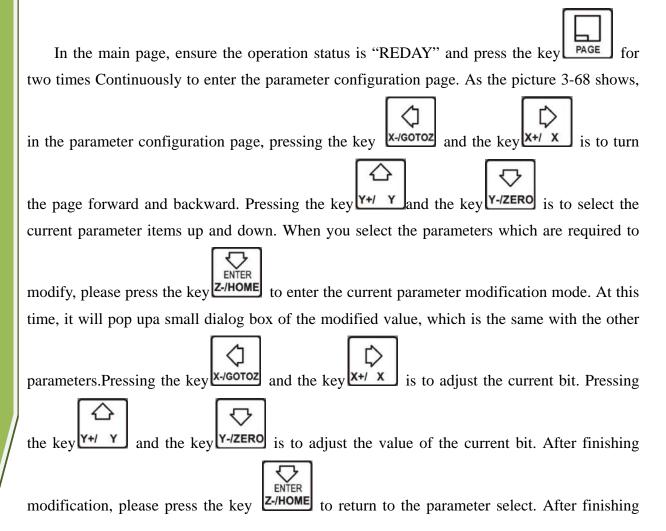

modifying the parameter, it needs to press **PAGE** to return to the homepage, thus loading the parameter and making the parameter takes effect.

| CONT                                                                                                    | REDAY       | /udisk-sda1,   | /NCTEST/2m  | 00:16:15                         |
|----------------------------------------------------------------------------------------------------|-------------|----------------|-------------|----------------------------------|
| No.                                                                                                    | Param N     | ame            | Value       | Unit                             |
| [Setti                                                                                                    | ng of motor | -]             |             |                                  |
|                                                                                                    | of motor st | tart running   | 50.000      |                                  |
|                                                                                                    | equivalency |                | 640.000     | pulse/mm                         |
| and the second second se                                                                                                    | equivalency |                | 640.000     | pulse/mm                         |
|                                                                                                    | equivalency |                | 640.000     | pulse/mm                         |
| the second second second second second second second second second second second second second second second se                                                                                                    | equivalency |                | 640.000     | A STREET STREET                  |
| and the second second se                                                                                                    | unit of A a |                | pulse/degre | A CONTRACTOR OF STREET           |
| Contraction of the second second | of X axis I |                | High        | 100 martin and the second second |
|                                                                                                    | of Y axis I | —              | Low         |                                  |
|                                                                                                    | of Z axis I |                | High        | To serve where the serve         |
|                                                                                                    | of A axis I |                | Low         |                                  |
|                                                                                                    | etween DIR  |                | 300         | ns                               |
| 417 width                                                                                                    | of pulse si | ignal (include | 2000        | ns 🖸                             |
| Main Pag                                                                                                    | e File Pag  | e Param Page   | DDCSV1      | . 1@DDREAM                       |

Picture3-68. Enter the parameter configuration page

#### 3.4.3The detailed definition of parameters

The parameter file can be totally edited, but it needs to follow the definite standards, the standards are as follows:

a. One line can only be edited one parameter.

b. The parameter format is #parameter mark= value. Among them, # must be the first character of each line.# should closely be followed by the parameter mar and the following mark is=, and the make= will be followed by the actual value.

 $c_{s}$  After the parameter has assignment and equation, the part of parameter interpretation can have any format without constraint.

d、 Each parameter is regulated with assignment scope. Please do the assignment in strict accordance with the assignment scope.

 $e_{s}$  Each parameter is set with default value in advance. Please use the setting value of default parameter under the situation of not understanding the actual function of this parameter.

#### 1) Configuration parameter of electrical machine(16 in total)

| Parameter<br>Mark | Parameter definition         | Default<br>value | Parameter<br>Unit | Parameter<br>Scope | Notes                                       |
|-------------------|------------------------------|------------------|-------------------|--------------------|---------------------------------------------|
| #33               | speed of motor start running | 50               | mm/min            | 0~200              | Speed ofmotor start<br>running's first step |
| #34               | pulse equivalent of X axis   | 640              | Pulse/mm          | 100~10000          |                                             |
| #35               | pulse equivalentof Y axis    | 640              | Pulse/mm          | 100~10000          |                                             |
| #36               | pulse equivalentof Z axis    | 640              | Pulse/mm          | 100~10000          |                                             |

|      |                              | 1   | 1            | 1         |                      |
|------|------------------------------|-----|--------------|-----------|----------------------|
| #38  | pulse equivalentof A axis    | 640 | Pulse/degree | 100~10000 |                      |
| #39  | A axis pulse unit            | 0   | BOOL         | 1/0       | 0: Pulse/deg         |
|      | -                            |     |              |           | 1:Pulse/circle       |
| #40  | AB axis Selection            | 0   | BOOL         | 1/0       | 0: A axis            |
|      |                              |     |              |           | 1: B axis            |
| #390 | level of X axis DIR signal   | 0   | BOOL         | 1/0       | The value of         |
| #391 | level of Y axis DIR signal   | 0   | BOOL         | 1/0       | direction electrical |
| #392 | level of Z axis DIR signal   | 1   | BOOL         | 1/0       | level when the       |
| #393 | level of A axis DIR signal   | 0   | BOOL         | 1/0       | coordinate value of  |
|      | _                            |     |              |           | the 4 axis of        |
|      |                              |     |              |           | X,Y,Z,A increases    |
| #416 | Itime between DIR & pulse    | 300 | ns           | 0~#417    |                      |
|      |                              |     |              |           | The direction goes   |
|      |                              |     |              |           | ahead pulse          |
| #418 | level of X axis pulse signal | 0   | BOOL         | 1/0       | axis pulse signalof  |
| #419 | level of Y axis pulse signal | 0   | BOOL         | 1/0       | four axis of X,Y,Z,A |
| #420 | level of Z axis pulse signal | 1   | BOOL         | 1/0       | as well as the CP    |
| #421 | level of A axis pulse signal | 0   | BOOL         | 1/0       | signal value when    |
|      | 1 0                          |     |              |           | there is no pulse    |

## 2) Parameter of manual control motion(16 in total)

| Parameter | Parameter definition                      | Default | Parameter  | Setting scope | Notes                              |
|-----------|-------------------------------------------|---------|------------|---------------|------------------------------------|
| mark      |                                           | value   | unit       | of parameter  |                                    |
| #41       | max speed of X in M_Ctrl mode             | 16000   | mm/min     | 0~20000       | The parameter value of this        |
| #42       | max speed of Y in M_Ctrl mode             | 16000   | mm/min     | 0~20000       | group has set a<br>upper limit for |
| #43       | max speed of Z in M_Ctrl mode             | 16000   | mm/min     | 0~20000       | the SJR                            |
| #44       | max speed of A in M_Ctrl mode             | 16000   | degree/min | 0~20000       |                                    |
| #45       | start Acceleration of X<br>in M_Ctrl mode | 600     | mm/s2      | 0~2000        | 4 axis of X,Y,Z,A<br>manual start  |
| #46       | start Acceleration of Y<br>in M_Ctrl mode | 600     | mm/s2      | 0~2000        | acceleration                       |
| #47       | start Acceleration of Z<br>in M_Ctrl mode | 600     | mm/s2      | 0~2000        |                                    |
| #48       | start Acceleration of A in M_Ctrl mode    | 600     | degree/s2  | 0~2000        |                                    |
| #100      | manual control speed of X axis            | 8000    | mm/min     | 0~20000       | Panel keys operation the           |
| #101      | manual control speed of Y axis            | 8000    | mm/min     | 0~20000       | X,Y,Z,A axis<br>Continuously       |
| #102      | manual control speed of Z axis            | 4000    | mm/min     | 0~20000       | move speed                         |
| #103      | manual control speed of A axis            | 12000   | degree/min | 0~20000       |                                    |
| #263      | stop Acceleration of X<br>in M_Ctrl mode  | 1200    | mm/s2      | 0~2000        | 4 axis of X,Y,Z,Amanually          |
| #264      | stop Acceleration of Y<br>in M_Ctrl mode  | 1200    | mm/s2      | 0~2000        | stop acceleration,<br>the stop     |
| #265      | stop Acceleration of Z<br>in M_Ctrl mode  | 1200    | mm/s2      | 0~2000        | acceleration can<br>be set         |
| #266      | stop Acceleration of A<br>in M_Ctrl mode  | 1200    | degree/s2  | 0~2000        | appropriately<br>larger            |

| 3) Automatic processir | g parameter(11 in total) |
|------------------------|--------------------------|
|------------------------|--------------------------|

|           |                               |         | -         |               |                                                                                                    |
|-----------|-------------------------------|---------|-----------|---------------|----------------------------------------------------------------------------------------------------|
| Parameter | Parameter definition          | Default | Parameter | Setting scope | Notes                                                                                                    |
| mark      |                               | value   | unit      | of parameter  |                                                                                                    |
| #15       | select of speed               | 1       | BOOL      | 1/0           | 0:set by G<br>code1 : use<br>default speed                                                                                            |
| #76       | default operation speed       | 1500    | mm/min    | 0~20000       | <b>1</b>                                                                                                    |
| #77       | maximum speed                 | 8000    | mm/min    | 0~30000       | The actual<br>processing speed<br>after the limited<br>FRO under the<br>situation of<br>having the<br>default or setting<br>the speed |
| #78       | protect speed of Z go raise   | 3000    | mm/min    | 0~20000       | Single set a group of speed                                                                                                    |
| #79       | protect speed of Z go<br>drop | 3000    | mm/min    | 0~20000       | setting for A axis                                                                                                    |
| #80       | speed of G0                   | 5000    | mm/min    | 0~20000       | REDAY travel speed                                                                                                    |
| #82       | safe height of Z axis         | 5       | mm        | 0~500         | automatic cutting<br>lift height after<br>ending the<br>processing                                                                    |
| #89       | z back distance when pause    | 5       | mm        | 0~99          | Thisvaluecannotbenegative value.                                                                                                    |
| #99       | operation acceleration        | 500     | mm/min2   | 0~2000        | Tangential velocity                                                                                                    |
| #435      | protect speed of X axis       | 8000    | mm/min    | 0~20000       | X axial velocity protection                                                                                                    |
| #436      | protect speed of Y axis       | 8000    | mm/min    | 0~20000       | Y axial velocity protection                                                                                                    |

#### 4) Parameter of coordinate system(1 in total)

| Parameter<br>mark | Parameter definition         | Default<br>value | Unit | Setting scope<br>of parameter | Notes                   |
|-------------------|------------------------------|------------------|------|-------------------------------|-------------------------|
| #16               | current coordinate<br>system | 1                | BOOL | 0~6                           | 0~5: G54~G59<br>6: MACH |

## 5) Parameter of spindle(8 in total)

| Parameter<br>mark | Parameter definition  | Default<br>value | unit | Parameter scope | Notes                                                                            |
|-------------------|-----------------------|------------------|------|-----------------|----------------------------------------------------------------------------------|
| #98               | maximum spindle speed | 24000            | rpm  | 0~50000         | SpindlePWM or<br>voltage signal full<br>range is corresponding<br>to speed value |
| #220              | select of speed       | 1                | BOOL | 1/0             | 0:set by G code<br>1 : default speed of<br>spindle                               |

| #221 | default spindle speed      | 12000 | rpm                | 0~50000 |                                                                                              |
|------|----------------------------|-------|--------------------|---------|----------------------------------------------------------------------------------------------|
| #222 | response of M3/M5          | 1     | BOOL               | 1/0     | 1 : response 0 : not response                                                                |
| #224 | response duration of M3/M5 | 3     | S                  | 0~100   | Spare enough time to<br>the spindle response                                                 |
| #227 | active level of spindle    | 1     | BOOL               | 1/0     | Corresponding output<br>electrical level when<br>the spindle starting                        |
| #422 | definition of PWM<br>level | 0     | BOOL               | 1/0     | The output electrical<br>level value of the<br>spindle when the<br>speed is 0<br>0: 0V,1:10V |
| #433 | rising rate of PWM         | 1111  | Time<br>equivalent | 1~65535 | The time of rising to<br>full range is<br>#433*0.0005s                                       |

## 6) IO output parameter(5 in total)

| Parameter<br>mark | Parameter definition                         | Default<br>value | Unit   | Parameter    | Notes                                                                       |
|-------------------|----------------------------------------------|------------------|--------|--------------|-----------------------------------------------------------------------------|
| #223              | response of M<br>code(M8/M9,M10/M1<br>1)     | 1                | BOOL   | scope<br>1/0 | 0: no response<br>1: response                                               |
| #225<br>#226      | delay time of M8/M9<br>delay time of M10/M11 | 1                | S<br>S | 1~20<br>1~20 | After appearing<br>M8M9M10M11, it<br>will delay to conduct<br>the next code |
| #228              | active level of M8/M9                        | 1                | BOOL   | 1/0          | Influence the output of M8/M9                                               |
| #229              | active level of M10/M11                      | 1                | BOOL   | 1/0          | Influence the output of M10/M11                                             |

## 7) 0-point function parameter(20 in total)

| Parameter<br>mark | Parameter definition | Default<br>value | Unit | Parameter<br>scope | Notes                   |
|-------------------|----------------------|------------------|------|--------------------|-------------------------|
| #52               | enable of X home     | 1                | BOOL | 1/0                | 0: not enable1 :        |
|                   | function             |                  |      |                    | enable, this            |
| #53               | enable of Y home     | 1                | BOOL | 1/0                | parameter influences    |
|                   | function             |                  |      |                    | the function of Home    |
| #54               | enable of Z home     | 1                | BOOL | 1/0                |                         |
|                   | function             |                  |      |                    |                         |
| #55               | enable of A home     | 1                | BOOL | 1/0                |                         |
|                   | function             |                  |      |                    |                         |
| #56               | home speed of X axis | 8000             | mm/s | 1~20000            | Single-axis operation   |
| #57               | home speed of Y axis | 8000             | mm/s | 1~20000            | speed of Home           |
| #58               | home speed of Z axis | 8000             | mm/s | 1~20000            |                         |
| #59               | home speed of A axis | 8000             | mm/s | 1~20000            |                         |
| #60               | enable of X home     | 0                | BOOL | 1/0                | Active electrical Level |
|                   | function             |                  |      |                    | signal select of        |
| #61               | enable of Y home     | 0                | BOOL | 1/0                | Home                    |
|                   | function             |                  |      |                    |                         |
| #62               | enable of Z home     | 0                | BOOL | 1/0                |                         |
|                   | function             |                  |      |                    |                         |
| #63               | enable of A home     | 0                | BOOL | 1/0                |                         |
|                   | function             |                  |      |                    |                         |

|      |                          |    |      | -      |                         |
|------|--------------------------|----|------|--------|-------------------------|
| #64  | direction of X home      | 0  | BOOL | 1/0    | 0:reverse direction     |
| #65  | direction of Y home      | 0  | BOOL | 1/0    | home()1:forward         |
| #66  | direction of Z home      | 0  | BOOL | 1/0    | direction home(++),     |
| #67  | direction of A home      | 0  | BOOL | 1/0    |                         |
| #83  | back distance of X after | 10 | mm   | 0~1000 | After the end of home,  |
|      | home                     |    |      |        | each axis needs to      |
| #84  | back distance of Y after | 10 | mm   | 0~1000 | leave home switchfor    |
|      | home                     |    |      |        | a certain distance. The |
| #85  | back distance of Z after | 10 | mm   | 0~1000 | parameter of this       |
|      | home                     |    |      |        | group is the back       |
| #86  | back distance of A after | 10 | mm   | 0~1000 | distance setting.       |
|      | home                     |    |      |        |                         |
| #116 | Selection of 0 signal    | 0  |      | 0/1/2  | 0:HOME                  |
|      | source for X axis        |    |      |        | 1:LIMIT++               |
| #117 | Selection of 0 signal    | 0  |      | 0/1/2  | 2:LIMIT                 |
|      | source for Y axis        |    |      |        |                         |
| #118 | Selection of 0 signal    | 0  |      | 0/1/2  |                         |
|      | source for Z axis        |    |      |        |                         |
| #119 | Selection of 0 signal    | 0  |      | 0/1/2  |                         |
|      | source forA axis         |    |      |        |                         |

## 8) Parameter of probe function(8 in total)

| Parameter<br>mark | Parameter definition        | Default<br>value | Unit | Parameter scope | Notes                                                                                     |
|-------------------|-----------------------------|------------------|------|-----------------|-------------------------------------------------------------------------------------------|
| <b>#68</b>        | enable of probe             | 1                | BOOL | 1/0             | 0: not enable 1: enable                                                                   |
| <b>#69</b>        | thickness of tool sensor    | 20               | mm   | 0~200           |                                                                                           |
| #70               | level of probe signal       | 0                | BOOL | 1/0             | Probe signal inputs the active electrical level                                           |
| #71               | initial tool's position     | 0                | BOOL | 1/0             | 0: current position 1: fixed position                                                     |
| #72               | initial X axis in fixed mod | 0                | mm   | 0-9999          | Tools position X<br>coordinate under the<br>machinery coordinate<br>system                |
| #73               | initial Y axis in fixed mod | 0                | mm   | 0-9999          | Tools position Y<br>coordinate under the<br>machinery coordinate<br>system                |
| #74               | initial Z axis in fixed mod | 0                | mm   | 0-9999          | Height of Z axis before<br>the XY translation<br>under the machinery<br>coordinate system |
| #75               | back distance after probe   | 10               | mm   | 0~200           | Backspacing distance<br>of leaving away the<br>tools                                      |

## 9) Parameter of hard limit function(16 in total)

| Parameter | Parameter definition    | Default | Unit | Parameter | Notes                   |
|-----------|-------------------------|---------|------|-----------|-------------------------|
| mark      |                         | value   |      | Scope     |                         |
| #400      | enable of X limit       | 1       | BOOL | 1/0       | 0: not enable 1: enable |
| #401      | enable of Y limit       | 1       | BOOL | 1/0       | 0: not enable 1: enable |
| #402      | enable of Z limit       | 1       | BOOL | 1/0       | 0: not enable 1: enable |
| #403      | enable of A limit       | 1       | BOOL | 1/0       | 0: not enable1: enable  |
| #404      | enable of X++ limit     | 1       | BOOL | 1/0       | 0: not enable1: enable  |
| #405      | enable of Y++ limit     | 1       | BOOL | 1/0       | 0: not enable 1: enable |
| #406      | enable of Z++ limit     | 1       | BOOL | 1/0       | 0: not enable 1: enable |
| #407      | enable of A++ limit     | 1       | BOOL | 1/0       | 0: not enable 1: enable |
| #408      | active level of X limit | 0       | BOOL | 1/0       | 1: high 0: low          |
| #409      | active level of Y limit | 0       | BOOL | 1/0       | 1: high 0: low          |
| #410      | active level of Z limit | 0       | BOOL | 1/0       | 1: high 0: low          |
| #411      | active level of A limit | 0       | BOOL | 1/0       | 1: high 0: low          |
| #412      | active level of X++     | 0       | BOOL | 1/0       | 1: high 0: low          |
| 1144.0    | limit                   |         |      |           |                         |
| #413      | active level of Y++     | 0       | BOOL | 1/0       | 1: high 0: low          |
|           | limit                   |         |      |           |                         |
| #414      | active level of Z++     | 0       | BOOL | 1/0       | 1: high 0: low          |
|           | limit                   |         |      |           |                         |
| #415      | active level of A++     | 0       | BOOL | 1/0       | 1: high 0: low          |
|           | limit                   |         |      |           |                         |

## 10) Parameter of soft limit function (9 in total)

| Parameter | Parameter definition     | Default | Unit | Parameter | Notes                     |
|-----------|--------------------------|---------|------|-----------|---------------------------|
| mark      |                          | value   |      | scope     |                           |
| #374      | enable of software limit | 0       | BOOL | 1/0       | 0: not enable 1: enable   |
| #375      | value of X software      | -400    | BOOL | -2000~0   | If the negative           |
|           | limit                    |         |      |           | exceeds the setting       |
| #376      | value of Y software      | -400    | BOOL | -2000~0   | value, it will trigger    |
|           | limit                    |         |      |           | the limit signal. The     |
| #377      | value of Z software      | -400    | BOOL | -2000~0   | limit values all refer to |
|           | limit                    |         |      |           | the machinery             |
| #378      | value of A software      | -400    | BOOL | -2000~0   | coordinate, not the       |
|           | limit                    |         |      |           | work piece                |
|           |                          |         |      |           | coordinate.               |
| #379      | value of X++ software    | 400     | BOOL | 0~2000    | If the positive exceeds   |
|           | limit                    |         |      |           | the setting value, it     |
| #380      | value of Y++ software    | 400     | BOOL | 0~2000    | will trigger the limit    |
|           | limit                    |         |      |           | signal. The limit         |
| #381      | value of Z++ software    | 400     | BOOL | 0~2000    | values all refer to the   |
|           | limit                    |         |      |           | machinery coordinate,     |
| #382      | value of A++ software    | 400     | BOOL | 0~2000    | not the work piece        |
|           | limit                    |         |      |           | coordinate.               |

#### 11) Parameter of MPG function(5 in total)

| Parameter | Parameter definition   | Default | Unit | Parameter | Notes                   |
|-----------|------------------------|---------|------|-----------|-------------------------|
| mark      |                        | value   |      | scope     |                         |
| #428      | enable of RESET signal | 1       | BOOL | 1/0       | 0: not enable 1: enable |
|           | in MPG                 |         |      |           |                         |
| #429      | level of RESET signal  | 0       | BOOL | 1/0       | Reset the active        |
|           | in MPG                 |         |      |           | electrical level        |
| #430      | type of MPG port       | 1       | BOOL | 1/0       | 0:UART MPG,1:           |
|           |                        |         |      |           | stardand MPG            |
| #431      | pulse of MPG           | 0       | BOOL | 1/0       | 0: 100 steps of each    |
|           |                        |         |      |           | circle                  |
|           |                        |         |      |           | 1: 24 steps for each    |
|           |                        |         |      |           | circle                  |
| #432      | IO signal level of MPG | 0       | BOOL | 1/0       | Active electrical level |
|           |                        |         |      |           | of each control bit     |

#### 12 )Parameter extended function(7 in total)

| Parameter | Parameter definition     | Default | Unit | Parameter | Notes                    |
|-----------|--------------------------|---------|------|-----------|--------------------------|
| mark      |                          | value   |      | scope     |                          |
| #423      | enable of extended       | 1       | BOOL | 1/0       | 0: not enable 1: enable  |
|           | RESET                    |         |      |           |                          |
| #424      | level of extended        | 0       | BOOL | 1/0       |                          |
|           | RESET                    |         |      |           |                          |
| #425      | enable of External key   | 1       | BOOL | 1/0       | 0: not enable 1: enable  |
| #426      | level of External key 1  | 0       | BOOL | 1/0       | 0:low level,1:high level |
| #427      | level of External key 2  | 0       | BOOL | 1/0       | 0:low level,1:high level |
| #446      | function of External key | 0       | BOOL | 1/0       | 0:start 1:find center.   |
|           | 1                        |         |      |           |                          |
| #467      | function of External key | 0       | BOOL | 1/0       | 0:pause 1: zero          |
|           | 2                        |         |      |           |                          |

#### 13) Parameter of backlash difference(9 in total)

| Parameter<br>mark | Parameter definition           | Default<br>value | Unit | Parameter<br>scope | Notes                                                       |
|-------------------|--------------------------------|------------------|------|--------------------|-------------------------------------------------------------|
| #437              | enable of X axis<br>backlash   | 0                | BOOL | 1/0                | The axis of XYZAdelete return                               |
| #438              | enable of Y axis<br>backlash   | 0                | BOOL | 1/0                | difference switch,<br>when it is valid, it will             |
| #439              | enable of Z axis<br>backlash   | 0                | BOOL | 1/0                | change to the necessary REDAY                               |
| #440              | enable of A axis<br>backlash   | 0                | BOOL | 1/0                | back distance of<br>setting return<br>difference each time. |
| #441              | distance of X axis<br>backlash | 0                | mm   | 0~200              | Please set the return difference in                         |
| #442              | distance of Y axis             | 0                | mm   | 0~200              | accordance with the                                         |

|      | backlash           |   |        |        | actual machinery of |
|------|--------------------|---|--------|--------|---------------------|
| #443 | distance of Z axis | 0 | mm     | 0~200  | each axis.          |
|      | backlash           |   |        |        |                     |
| #444 | distance of A axis | 0 | mm     | 0~200  |                     |
|      | backlash           |   |        |        |                     |
| #445 | speed of backlash  | 0 | mm/min | 0~2000 |                     |

#### 14 )Other parameters(6 in total)

| Parameter<br>mark | Parameter<br>definition                   | Default<br>value | Unit | Parameter<br>scope | Notes                                                                                                    |
|-------------------|-------------------------------------------|------------------|------|--------------------|----------------------------------------------------------------------------------------------------|
| #1                | language<br>setting                       | 1                | BOOL | 1/0                | 0: English 1: Chinese                                                                                                    |
| #2                | interface<br>response speed<br>in process | 400              |      | 400-10000          | Note: As for the general<br>embossing file, the parameter<br>can be set as 400. If it is the tiny<br>segment file,<br>pleaseappropriately adjust the<br>parameter to be larger. Strongly<br>suggest the value is 4000. |
| #495              | circle of interpolation                   | 0.002            | S    | 0.002-0.01         | circle of interpolation                                                                                                    |
| #250              | enable of draw tool road                  | 1                | BOOL | 1/0                | 0:disable 1: enable                                                                                                    |
| #253              | mode of draw                              | 0                | BOOL | 1/0                | 0:statue mode 1:line mode                                                                                                    |
| #499              | user access key                           | 888888           | NA   | 0-999999           |                                                                                                    |
| #114              | Step support in<br>continuous<br>mod      | 0                | BOOL | 1/0                | 0:Enable<br>1:Disable                                                                                                    |
| #115              | Unit selection                            | 0                | BOOL | 1/0                | 0:Metric 1:Imperial                                                                                                    |
| #120              | If U disk have partition                  | 0                | BOOL | 1/0                | 0:YES 1:NO                                                                                                    |

Mode of deaw tool road:

As for the plane line, such as the PCB engraving or the color plates lettering, please adopt the li ne pattern. As for the plane embossment, please adopt the statue pattern.

## 3.5 Software upgrade

#### **3.5.1 Introduction**

After issuing the produce, we will conduct the software bug amendment or function upgrading in accordance with the feedback of clients and the test results of ourselves at any

moment. Here, we have designed a set of very convenient methods of software upgrading. Moreover, we have issued the latest software upgrade patch on our official website. Official website: http://www.ddcnc.com, You can see the latest upgrade file of this product when entering the download column.

#### 3.5.2 Upgrade method

The software upgrade of product is conducted by the USB flash disk. The upgrade method is as follows:

#### 1) Decompress the upgrade file into the USB flash disk

The upgrade patch downloaded from the website or supplied by the suppliers is as the following picture:

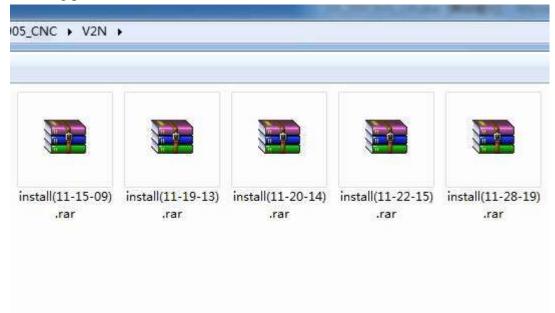

Picture3-69. Software upgrade patch

As the picture shows, the file names of each upgrade patch contain the version number. For example, the version number of first upgrade file is 11-18-12. After finishing upgrading, this version number will appear at the lower right corner of the equipment's interface. Please examine the consistency of the version number after finishing upgrading.see as picture 3-70.

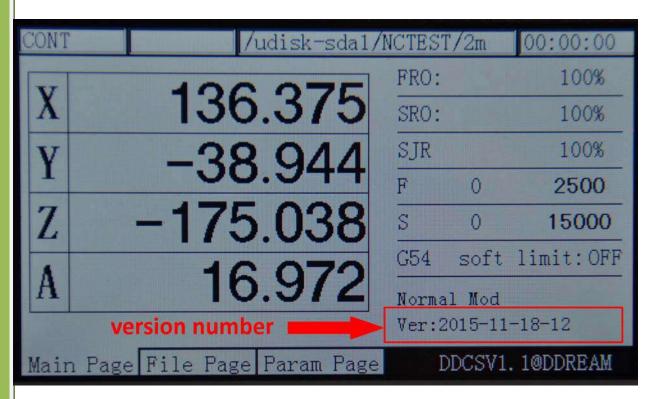

Picture3-70. Position of software version number

It needs to decompress the upgrade file into USB flash disk after downloading the upgrade file. Pay special attentions:decompress the file into the USB's root directory directly. The file after decompressing is as the following picture.

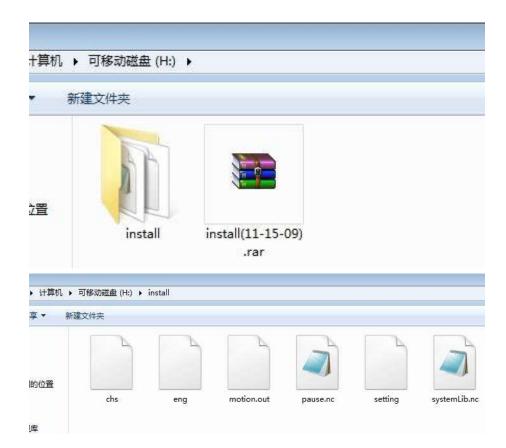

Picture3-71. Upgrade file and its directory

As the picture 3-71 shows, after decompressing the file into the USB's root directory, the file path is X://INSTALL/. There is the upgrade file in this file and the upgrade file totally contains 6 files. Among them, the chs and eng file administrates Chinese field and English field respectively. Motion out is the main program. The pause and systemlib.nc are the extended code files. The setting is the setting file. The upgrade patch that we issued contains such several files. After finishing upgrading, the entire configuration will be in initialization. If the client needs to reserve the configuration items which are set before. Pleasedo the upgrading after deleting the setting file of the upgrading file.

Pay special attention: the upgrade file must be put in the install folder under the USB. Only by this way can the upgrade conduct correctly. If the name of multilevel or the install directory is not correct, all the files cannot be upgraded. The following file path can't be upgraded. See as picture 3-72 and 3-73.

| 可移动磁盘(H:)     |                  |
|---------------|------------------|
| 建文件夹          |                  |
| 名称            | ▼ 修改日期           |
| 🗋 chs         | 2015/11/13 9:18  |
| 🗋 eng         | 2015/11/13 9:18  |
| in motion.out | 2015/11/15 15:52 |
| pause.nc      | 2015/11/14 17:49 |
| setting       | 2015/11/13 9:22  |
| systemLib.nc  | 2015/11/10 10:06 |

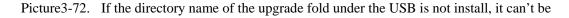

upgraded

建文件夹 名称 修改日期 类型 chs 2015/11/13 9:18 文件 2015/11/13 9:18 文件 eng motion.out 2015/11/15 15:52 **OUT**文件 pause.nc 2015/11/14 17:49 NC 文件 setting 2015/11/13 9:22 文件 systemLib.nc 2015/11/10 10:06 NC 文件

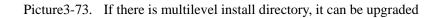

#### 1) Begin to upgrade when USB is inserted into the equipment

After the USB has the correct upgrading files, please insert the USB into the equipment and then supply power to the equipment under the situation of no supply power for the equipment. At this time, the service program will automatically upgrade the software of the product. In the process of upgrading, the interface of the equipment will remain in the page of starting up until the complete of the upgrading. It probably needs to wait for 30s. Please wait for it patiently. During the process of upgrading, it can't be outage and you can't do other operations.

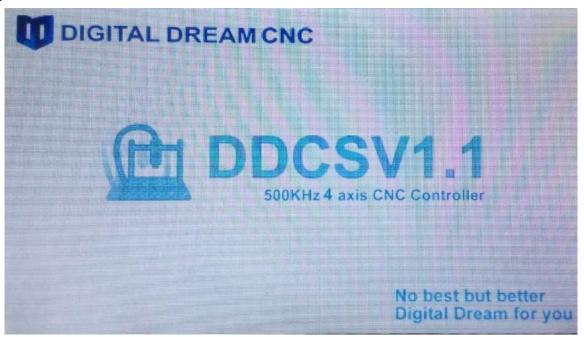

Picture 3-72 During the upgrading process, its needs to wait for 30s.

| CONT | RE     | SET |      |            |       |         | 00:00:00   |
|------|--------|-----|------|------------|-------|---------|------------|
| T    |        |     | 0    | 000        | FRO:  |         | 100%       |
| X    |        |     | U    | .000       | SRO:  |         | 100%       |
| V    |        |     | 0    | .000       | SJR   |         | 100%       |
| 1    |        |     |      |            | F     | 0       | 1500       |
| Z    |        |     | 5    | .000       | S     | 0       | 12000      |
|      |        |     |      |            | G54   | soft    | limit:OFF  |
| A    |        |     | U    | .000       | Norma | il Mod  |            |
|      |        |     |      |            | Ver:2 | 2015-12 | -17-31     |
| Main | Page F | ile | Page | Param Page | I     | DDCSV1  | . 1@DDREAM |

Picture 3-73afterfinishingupgrading, it will automatically enter the main page. When you check the software

version number of this product, it is the new version number.

After finishing the upgrading, you can use the new software to start the work.

# Chapter Four<mark>GCode and M Code</mark>

## 4.1GCode Set

| Code       | Code name                 | Code definition                          | Use case                |
|------------|---------------------------|------------------------------------------|-------------------------|
| mark       |                           |                                          |                         |
| G0         | Quick positioning         | Operate to the assigned                  | G0 XY Z                 |
|            |                           | position with the highest speed          |                         |
|            |                           | set by the system                        |                         |
| G1         | Spindlestraightaway       | Operate to the assigned                  | G1 XY Z                 |
|            | cut                       | position according to the F              |                         |
|            |                           | value assigned by the system or the file |                         |
| G2         | Spindle cut along         | Arc cutting machining                    | Radius method: G2XYZRF. |
| 02         | the circle                | clockwise                                | Circle center method :  |
|            |                           | CIOCKWISC                                | G2XYZIJKF               |
| G3         | Spindle cut               | Arc                                      | Radius method: G2XYZRF. |
|            | inversing the             | cuttingmachininganticlockwise            | Circle center method :  |
|            | circle                    |                                          | G2XYZIJKF               |
| G17        | XY plane select           | Interpolation plane selects the          | G17                     |
|            |                           | XY plane                                 |                         |
| G18        | ZXplane select            | Interpolation plane selects the          | G18                     |
| ~ 4 0      |                           | ZX plane                                 |                         |
| G19        | YZplane select            | Interpolation plane selects the          | G19                     |
| G20        | D 11 1                    | YZ plane                                 |                         |
| G20        | British system            | Length unit selects the British          | G20                     |
| G21        | Metric system             | system<br>Length unit selects the Metric | G21                     |
| 021        | Wether System             | system                                   | 021                     |
| G54        | G54 coordinate            | Select G54work piece                     | G54                     |
|            | system                    | coordinate system                        |                         |
| G55        | G55coordinate             | Select G55work piece                     | G55                     |
|            | system                    | coordinate system                        |                         |
| G56        | G56coordinate             | Select G56 work piece                    | G56                     |
| ~ ==       | system                    | coordinate system                        |                         |
| G57        | G57coordinate             | Select G57 work piece                    | G57                     |
| 0.50       | system                    | coordinate system                        |                         |
| G58        | G58coordinate             | Select G58 work piece                    | G58                     |
| G59        | system                    | coordinate system                        | C50                     |
| 639        | G59coordinate             | Select G59 work piece coordinate system  | G59                     |
| G81        | system<br>Drill hole code | coordinate system                        | G81 XYZRF               |
| G81<br>G82 | Drill hole code           |                                          | G81 X YZRPF             |
| G82<br>G83 | Circulation Drill         |                                          | G82 X YZRIF             |
|            | Chediation Dilli          |                                          | 505 m. m.2.m.m.m.       |

|            |                   | r                             | r     |
|------------|-------------------|-------------------------------|-------|
|            | hole code         |                               |       |
| <b>G90</b> | Absolute size     |                               | G90XY |
| <b>G91</b> | Increment size    |                               | G91XY |
| <b>G98</b> | Back to R point   | Back to R pointaccording to   |       |
|            |                   | the time feed fixed           |       |
|            |                   | circulation                   |       |
| <b>G99</b> | Fixed circulation | Used with the coordination of |       |
|            |                   | G81/G82/G83                   |       |

Note: ..represents the actual users setting value.

## 4.2 M Code Set

| Code      | Code name       | Code definition                   | Use case |
|-----------|-----------------|-----------------------------------|----------|
| mark      |                 |                                   |          |
| <b>M3</b> | Spindle rotates | The set of output control signal  | M3       |
|           | forward         | for spindle rotates forward is    |          |
|           |                 | valid                             |          |
| M5        | Spindle stop    | The set of output control signal  | M5       |
|           |                 | for spindle rotates forward is    |          |
|           |                 | invalid                           |          |
| <b>M8</b> | Start of water  | The set of water-cooling output   | M8       |
|           | -cooling        | control signal is valid           |          |
| M9        | Stop of water-  | The set of water-cooling output   | M9       |
|           | cooling         | control signal is invalid         |          |
| M10       | Start of        | The set of lubricating oil output | M10      |
|           | lubricating oil | control is valid                  |          |
| M11       | Close of the    | The set of lubricating oil output | M11      |
|           | lubricating oil | control is invalid                |          |

## **Chapter** Five Contact and Feedback

#### 5.1Question and answer

1. After the operation of goto zero, what's the specific action of the mechanical part?

Answer: The goto zero strategy is: if the current position of Z axis is lower than the safety height, pleas firstly lift the Z to a safety height and then XYA goto zero; If the current position of Z axis is higher than the safety height, please firstly XYA gotoz, and then shift Z to the safety height.

2, The pause action in the processing process

Answer: When processing start or pause start, it will feeds to the pause action: Firstly, lift the Z axis to the safety height (safez.nc conducts the custom made, if this file is empty, it can't be lifted) and then judge the current Z position of tool nose and the Z position of tool nose. If the currentposition is higher than the thread residue Z coordinate, please firstly shift the xy, and then shift the Z. If the current position is lower than the thread residue Z coordinate, please firstly lift the tool to the position of thread residue Z coordinate, and then shift the xy. For example:

a. For instance, the start point of a segment is (0,0,0), and the terminal point is (100,100,100). If pause in the middle position (50,50,50), it will be the recovery action. (suppose the safety height doesn't work), please firstly shift the XYto the (0,0), and then decline the Z to 0.

b. For instance, the start point of a segment is (0,0,0), and the terminal point is (-100,-100,-100), If I pause in the middle position (-50,-50,-50) it will be the recovery action. (Suppose the safety height doesn't work), please firstly lift the Z to 0, and then shift the XY to (0, 0).

3、What's the action of the M30 code?

M30 action: turn off the spindle, cooling, and lubrication and then make the Z axis back to the safety height and then XYA goto zero. This action will be custom-made in the m30.nc. If this file is empty, it cannot conduct any movement action (the off of spindle, cooling and lubrication are not affected).

4. What's the action of lifting tool when it pauses?

Answer: the action of lifting tool when it Pauses: when it pauses, the Z axis will be tool retracting in accordance with the #89 parameter (when it pauses, the tool retracting distance of Z axis). If the value is 0, it will not be tool retracting.

5, What's the action of pause and recovery processing?

Answer: When it pauses, it will start to speed down at the pause point until it stops. The recovery processing action will firstly shift to the start point of the pause code segment and

then start processing. For example, if the length of the segment is 100mm, it will pause at the position of 50mm. After the recovery of pause, the tool will shift to the head of the segment to conduct the processing again.